# Aplicações Bioestatísticas

# para pesquisadores e pós-graduandos

 Prof. J.C. Sena Maia \* Departamento de Estatística Universidade Federal do Paraná (\* aposentado)

#### Apresentação da Proposta

 A proposta deste livro virtual não problemas bioestatísticos, optamos é ensinar Bioestatística seguindo a programação de um curso regular em nível de pós-graduação. Assumimos que os futuros usuários já detenham os conhecimentos básicos da matéria e que estejam na fase de aplicação dos processos estatísticos, analisando experimentos e interpretando resultados. Com esse objetivo diversos programas foram abordados selecionamos os principais testes que são usualmente utilizados em pesquisas biológicas e desenvolvemos programas em linguagem Fortran 90 para a resolução dos mesmos. Embora exista no mercado um grande número de aplicativos que podem ser utilizados com sucesso na análise de

por desenvolver os próprios programas tendo em vista a elaboração de um manual satisfatoriamente didático e interativo que facilitasse a abordagem dos diversos temas. O tutorial está adequadamente ilustrados, clarificando cada etapa do processo analítico. Para os aspectos do planejamento, da coleta dos dados, e da interpretação dos resultados. A introdução das informações no computador pode ser feita seguindo as instruções reunidas no tutorial de cada programa, facilitando consideravelmente a utilização dos processos automatizados.

#### Organização do conteúdo

 Os testes serão tratados separadamente e os respectivos tutoriais estão organizados em boxes coloridos, do seguinte modo: o box amarelo mostra o que será visto na tela do computador. No box verde apresentaremos os dados biológicos que serão analisados, faremos os comentários relativos à

digitação das informações, ao tratamento que elas receberão na execução do teste e aos resultados obtidos. Complementarmente, fora dos boxes, faremos a interpretações dos resultados estatísticos bem como a extensão das conclusões para os dados biológicos com as devidas limitações e cautelas.

#### A automação dos cálculos

 A cada teste incluído neste manual corresponde um programa desenvolvido na linguagem Fortran 90. Não obstante as linguagens mais modernas, o FORTRAN

continua sendo, em minha opinião, uma linguagem que proporciona bons resultados no tratamento de fórmulas e equações matemáticas e estatísticas.

 Os programas executáveis de cada aplicação foram reunidos em um único aplicativo denominado

#### aplicativoBioestat.f

o qual pode ser obtido junto ao autor, sem qualquer custo.

 Tanto o programa quanto este tutorial denominado

#### TutorialAplicativoBioestat.PDF

podem ser solicitados pelo e-mail

jcsenamaia@gmail.com

os quais serão enviados através de arquivos anexados ao e-mail, respeitadas as limitações dos provedores de internet (aplicativo =  $665$  Kb e tuto $rial = 2.187KB$ ). Os PDFs deste tutorial foram dimensionados de modo a permitir a leitura inclusive em tablets e smartphones. A ideia é facilitar o treinamento permitindo o uso simultâneo de vários equipamentos de acordo com as conveniências do usuário.

 Lembrete importante. O boxes coloridos deste tutorial obedecem à seguinte convenção de acordo com a respectiva cor:

Imagens da tela do computador que interagem com o usuário

Informações adicionais e comentários sobre os testes estatísticos

#### Considerações sobre amostragem bioestatística

 Nas pesquisas biológicas é muito comum trabalharmos com populações de grande tamanho e amplamente distribuídas. Isso inviabiliza a alternativa censitária (i.e. trabalhar com todos os integrantes da população) e nos direciona para o uso da amostragem.

A amostragem está para a pesquisa biológica assim como o alicerce está para a construção de uma casa. O "pedaço" da população

que utilizamos em nossas análises precisa ser representativo do universo que o originou, de modo a validar as conclusões dos testes aplicados. Em outras palavras, em cima de uma amostra de má qualidade a mais brilhante e sofisticada análise bioestatística não passa de um elegante e inútil exercício intelectual que pode nos conduzir a conclusões temerárias.

 Vamos inicialmente revisar alguns conceitos e definições nessa fase introdutória.

 O primeiro conceito é o de população. Os conceitos biológico e estatístico diferem sensivelmente. A população biológica normalmente tem limites naturais impostos por características intrínsecas da(s) espécie(s) estudada(s) tais como fatores genéticos, comportamentais, ambientais, geográficos e outros. Já a população estatística tem limites inteiramente arbitrários, impostos pelos pesquisadores de acordo com as necessidades, limitações e conveniências ligadas à execução da pesquisa

 Assim, por exemplo, um entomologista que esteja estudando a abelha Apis melífera pode definir a sua população alvo como sendo o conjunto formado pelas abelhas dessa espécie que ocorrem no território brasileiro.

 Seriam populações igualmente válidas se elas fossem limitadas geograficamente ao estado do Paraná, ou ao litoral do Paraná, ou ainda à pequena cidade de Antonina.

 Nesse ponto vamos frisar novamente uma conclusão importantante: Os limites de uma população estatística são estabelecidos pelos pesquisadores e podem coincidir ou não com os limites naturais da população biológica. Dessa premissa fundamental derivam duas imposições igualmente fundamentais para o modelo de amostragem que estamos tratando: a amostra aleatória simples.

 (1) Na população definida pelo pesquisador, todos os elementos que a integram devem ter a mesma chance de serem incluídos nas amostras que serão coletadas (equiprobabilidade).

 (2) As conclusões resultantes dos testes estatísticos aplicados são válidas única e exclusivamente para a população estatística assim definida, de onde foi efetuada a coleta da amostra analisada.

 A definição sobre a qualidade de uma amostra é um problema que se fundamenta muito mais na biologia do que na estatística. Somente o pesquisador, conhecendo todas as particularidades morfológicas, comportamentais, fisiológicas, ecológicas, etc. da(s) espécie(s) estudadas (s) pode avaliar se o método de inclusão das unidades amostrais assegurou a observância do princípio da equiprobabilidade.

 Assim sendo, o conhecimento sobre o material estudado, juntamente com o bom-senso, são duas qualidades primordiais para a definição de um plano amostral válido e representativo em uma análise bioestatística.

 RESUMINDO: Existem vários modelos amostrais que podem ser usados em um planejamento estatístico. O modelo mais simples e mais genérico e a Amostra Aleatória Simples que é o mais recomendado quando se tem poucas informações sobre a população estudada.

 Quando conhecemos os segmentos, estratos ou sub-grupos que caracterizam uma população (e que sejam facilmente identificados e contabilizados) podemos reduzir consideravelmente os tamanhos das amostras usando métodos que levam em consideração os tamanhos das populações e dos subgrupos, e também as variâncias dentro deles e entre eles.

 Se você não conhece as caracteristicas da população, use a amostra aleatória simples e trabalhe com o maior tamanho de amostra que seus recursos (tempo, dinheiro, mão-de-obra, etc.) permitirem.

#### Os Testes Paramétricos e não Paramétricos

Os testes estatísticos mais utilizados tantos em teses quanto em pesquisas biológicas, são aqueles classificados genericamente como testes paramétricos porque são baseados na distribuição normal e nos parâmetros que a definem: média aritmética e variância.

É o caso do teste 't' de Student, teste Z. análise da variância (ANOVA) e outras aplicações.

Esses testes pressupõem que a variável analisada siga a distribuição normal e, dependendo do teste, outras restrições quanto a homogeneidade das variâncias e os tamanhos das amostras também devem ser observados.

Nem sempre é fácil, na prática, verificar se esses requisitos teóricos são satisfeitos. Muitas vezes os testes são aplicados assumindo-se que as restrições são aproximadamente ou provavelmente satisfeitas.

Nos casos em que essas suposições não sejam razoavelmente satisfeitas, uma das alternativas pode ser a aplicação de testes não paramétricos (também chamados de teste de distribuição livre), para os quais as restrições são bem menores.

De um modo geral os testes não paramétricos tem uma eficiência menor que os equivalentes paramétricos, mas dependendo do tipo de pesquisa e da abrangência das conclusões essas limitações podem não ser importantes a ponto de inviabilizar o uso do teste. Em alguns casos a diferença de eficiência é tão pequena que se torna irrelevante a discussão sobre o tema.

Os testes não paramétricos são adequados às variáveis mensuradas em escalas 'nominal' e 'ordinal'. Na escala nominal trabalhamos com atributos e suas respectivas frequências observadas. Na escala ordinal as observações são hierarquizadas recebendo códigos em ordem de grandeza (também chamados de postos, por exemplo: primeiro, segundo, terceiro, ou posto 1, posto 2, posto 3 etc), sequencialmente, de acordo com o valor numérico da variável analisada.

Abordaremos aqui os seguintes testes:

a) Teste de iteração: para testar a aleatoriedade das amostras.

b) Teste Qui-quadrado: testa a aderência das frequências e a independência dos critérios de classificação.

c) Teste de Kolmogorov-Smirnov: análogo ao qui-quadrado porém menos restritivo.

d) Teste de Wilcoxon: análogo ao teste 't' para dados parelhados sem as exigências deste.

e) Teste de Mann-Withney: análogo ao teste 't' para dados independentes sem as restrições do teste paramétrico.

f) Teste de Kruskal-Wallis: análogo à análise de variância para 1 critério de classificação sem as limitações do teste F. g) Correlação de Spearman: análogo ao coeficiente de correlação linear de Pearson.

#### Como escolher o teste mais adequado?

 A escolha do teste mais adequado é o primeiro problema que um usuário da bioestística se defronta e muitas vezes tem dificuldades para resolver. Vamos ver alguns passos que podem ajudar nessa escolha, analisando a natureza da variável que será testada.

 As variáveis podem inicialmente ser classificadas em dois grandes grupo:

1) Variáveis discretas

2) Variáveis contínuas.

#### VARIÁVEIS DISCRETAS

- Os dados são agrupados segundo critérios não-numéricos (qualitativos) - A quantificação dentro do grupo é feita por números inteiros (contagens)

 No critério qualitativo os grupos formados são identificados com palavras, como por exemplo os grupos sanguíneos (A,B,AB, O) ou as cores da concha de um hipotético molusco, que variam do amarelo claro ao marron.

 No caso dos grupos sanguíneos você não consegue hierarquizar os grupos formados. Esse nivel de quantificação recebe o nome de "Qualitativo nominal".

 No caso das cores da concha você poderia hierarquizar (ordenar) as cores criando, por exemplo, 5 grupos: amarelo claro, amarelo escuro, alaranjado, marrron claro e marron escuro e atribuir a esses grupos códigos (ou escores) em ordem crescente de 1 até 5. Esse nível de quantificação é chamado de "Qualitativo Ordinal".

#### VARIÁVEIS CONTÍNUAS

- Os dados podem ser agrupados segundo critérios numéricos ou não numéricos.

- A quantificação dentro do grupo é efetuada através de mensurações (pesagens, medidas, cronometragens, escalas termométricas etc).

 Você pode formar grupos para variáveis continuas como, por exemplo,

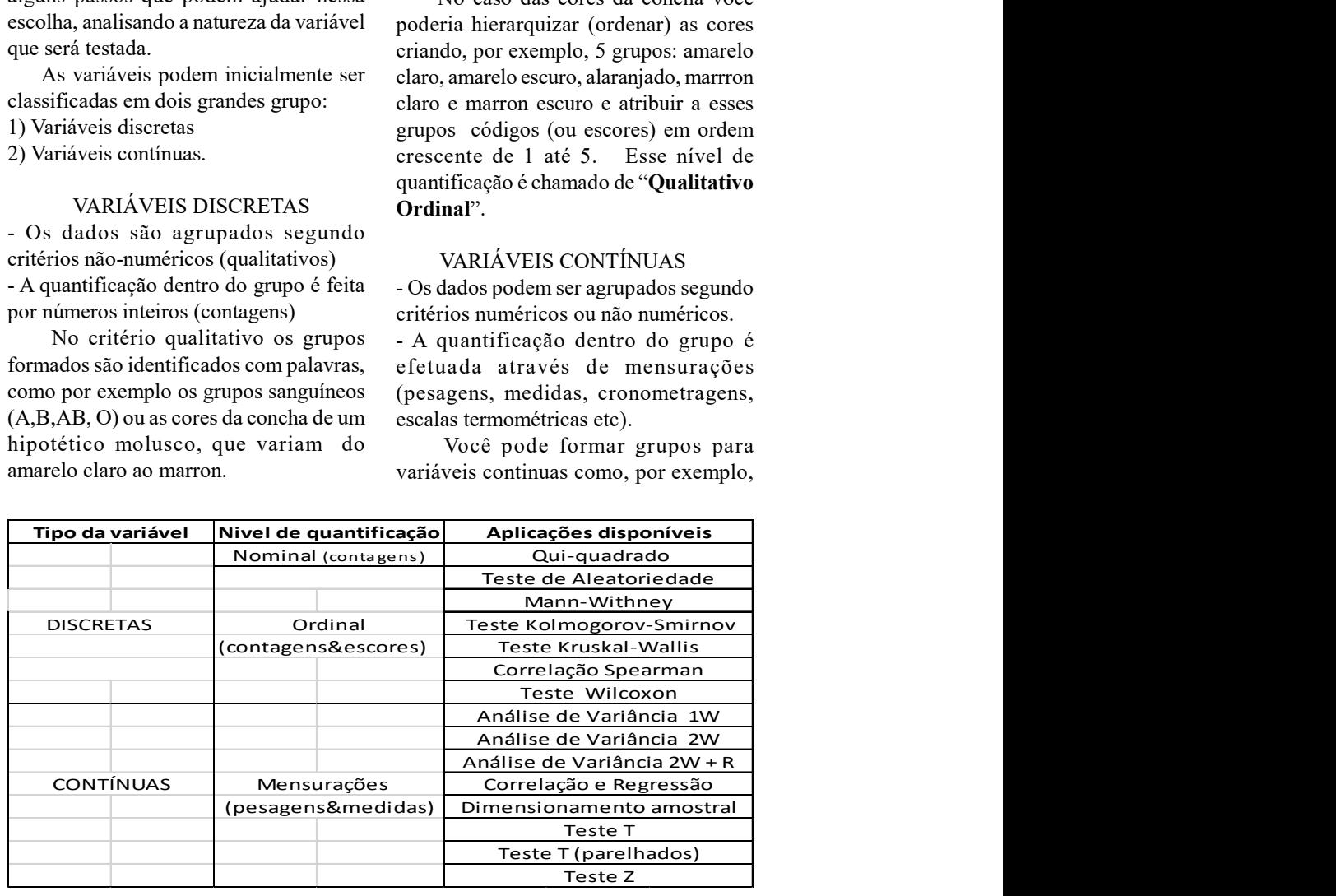

o agrupamento em classes em uma tabela para construir um histograma da altura de pessoas adultas (em centímetros). Nesse caso a formação dos grupos obedeceria um critério numérico: 150- 160 cm, 160-170 cm, 170-180 cm etc.

 Da mesma forma, você poderia agrupar os dados segundo critérios qualitativos. Por exemplo, se estiver trabalhando com amostras de localidades diferentes os dados serão agrupados de acordo com a origem do local A ou local B. O importante é que

o dados sejam quantificados em uma escala contínua, como por exemplo, o comprimento total, etc.

 As especificidades de cada teste estão fora do escopo deste manual e devem ser buscadas nos livros textos de Bioestatística.

 No quadro abaixo relacionamos as aplicações disponibilizadas no programa "aplicativoBioestat.F", identificadas pelo respectivo código, e também as páginas deste tutorial com as orientações sobre o uso das mesmas.

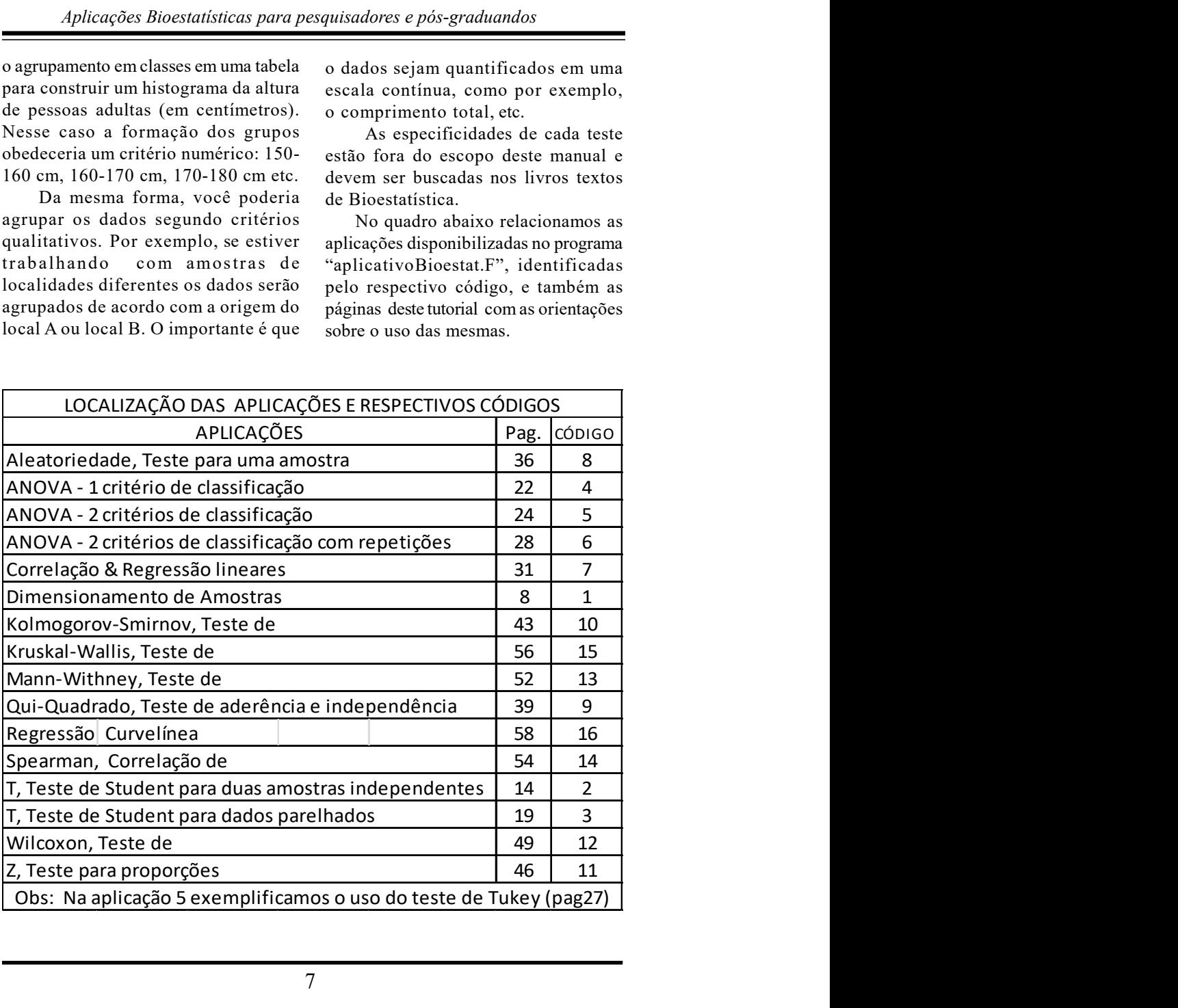

 Aplicação: Dimensionamento de amostras  $\angle$ CÓDIGO = 1

### Relembrando o básico

 Uma das principais dúvidas de um pesquisador ou pós-graduando quando está planejando sua pesquisa ou tese é: qual o tamanho da amostra que deve ser utilizada para analisar os dados estatisticamente? A resposta é bem simples: depende da variabilidade da população em estudo e da precisão que o pesquisador quer em suas estimativas. Felizmente existem métodos baseados na distribuição binomial e na distribuição normal que permitem responder satisfatoriamente esse tipo de dúvida.

 Para iniciar nossa análise precisamos inicialmente definir qual dos dois tipos de variáveis que nós vamos trabalhar: variáveis discretas ou contínuas. As discretas são expressas em contagens enquanto que as contínuas referem-se às mensurações (medições lineares, áreas, volumes, pesagens, cronometragens, etc). As variáveis discretas são mais fáceis de serem manuseadas porque as contagens podem ser transformadas em porcentagens (quando o objetivo e testar proporções) e estas tem uma variação prédeterminada entre 0 (zero) e 100%. Através da distribuição binomial nós podemos obter o valor da variância (que alcança um valor máximo quando p e q são iguais a 0.5 ou ½) . Quando tratamos das variáveis contínuas a coisa fica um pouco mais difícil e é praticamente impossível fazer previsões sobre o tamanho de uma amostra sem termos um conhecimento prévio de algumas estimativas preliminares sobre a população alvo. Sabemos que é a heterogeneidade da população que vai nos dizer qual o tamanho que a nossa amostra deve ter. Como regra geral, quanto mais heterogênea for uma população estatística tanto maior será o tamanho da amostra para estudá-la. Como a heterogeneidade é medida através da variância, vamos ver que os dimensionamentos amostrais tomam por base o valor desta grandeza estatística.

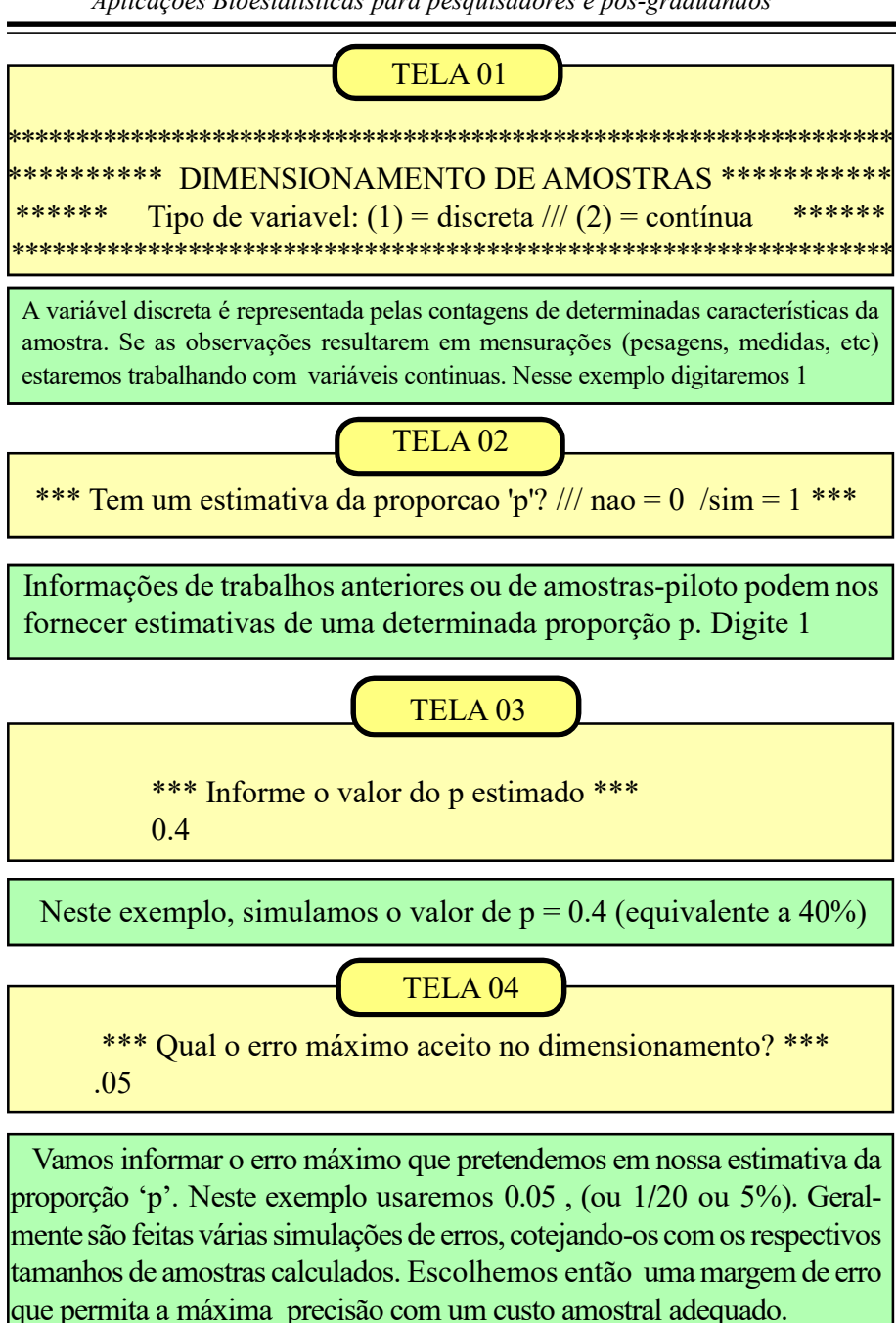

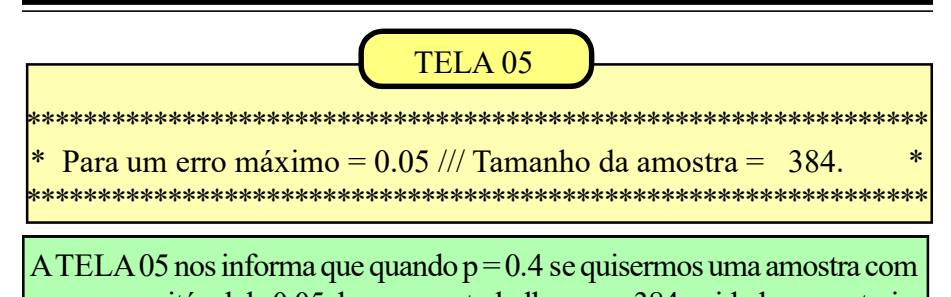

um erro aceitável de 0.05 deveremos trabalhar com 384 unidades amostrais. Reiniciando o programa vejamos a situação na qual não temos uma

estimativa confiável de 'p'. Nesse caso digitamos zero na TELA 02 e o programa assume os valores de p e q iguais a 0.5. Esta é uma atitude conservadora pois, quando p e q são iguais, nós temos os maiores dimensionamentos de amostras. Se aceitarmos a mesma margem de  $error = 0.05$  teremos o seguinte resultado:

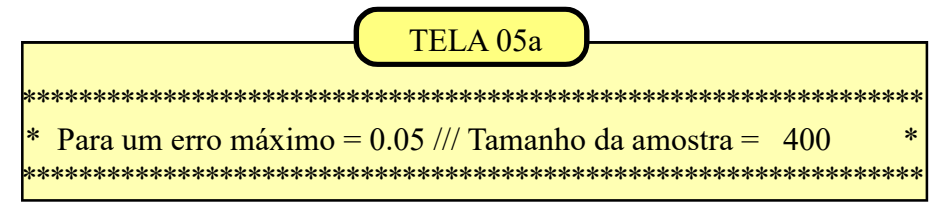

Vamos analisar agora as variáveis contínuas (mensurações). Retornamos inicialmente à TELA 01 e digitamos '2'. O programa saltará para a TELA 06.

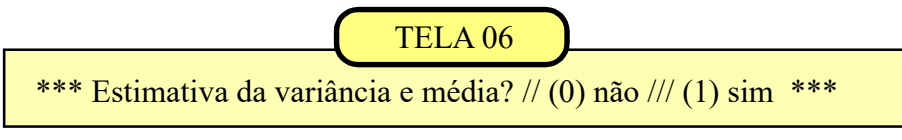

Neste exemplo digitamos '1' simulando que temos estimativas confiáveis da variância e da média populacionais.

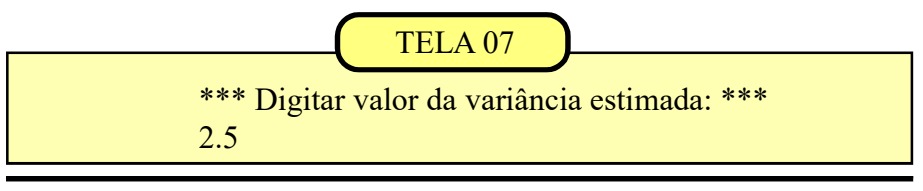

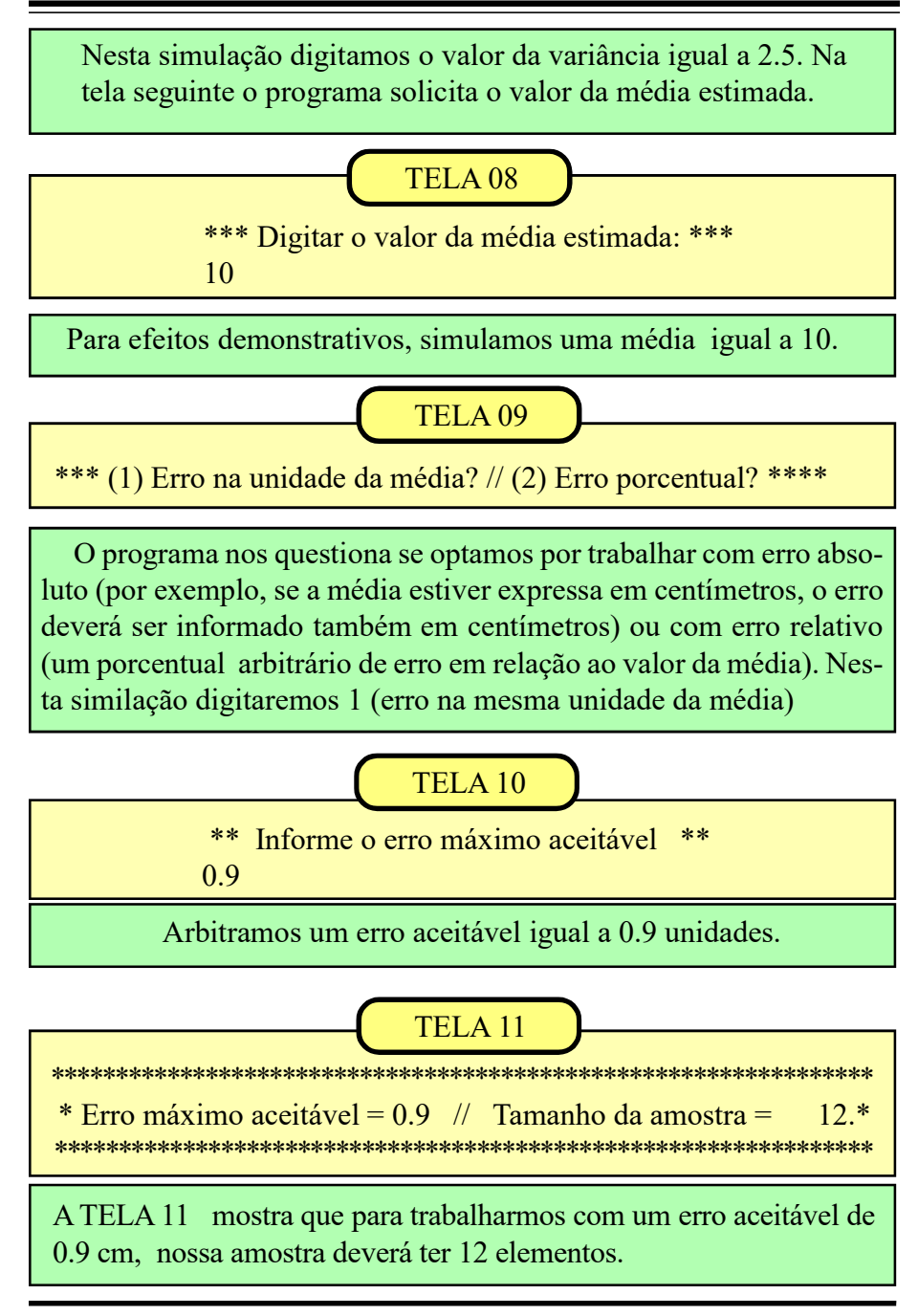

 Vamos analisar a situação mais comum quando não temos uma estimativa preliminar da média e da variância. Nesse caso precisamos coletar uma amostra-piloto (é recomendável, pelo menos, 20 unidades amostrais) para obtermos estimativas consistentes. Retornamos ao início do programa e digitamos (2) 'variáveis contínuas'; depois digitamos (0) 'não temos estimativas da variância e da média' e iremos para a TELA 12.

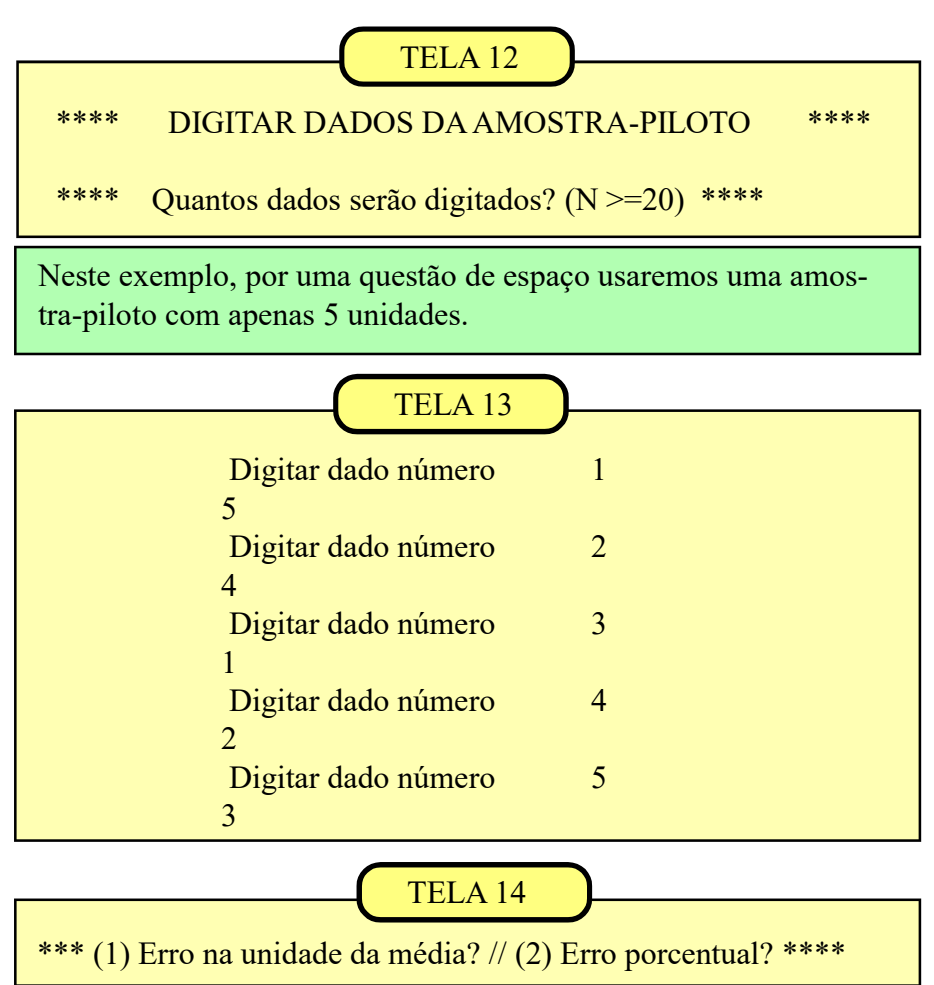

Como já explicado na TELA 09, devemos informar se vamos trabalho com erro absoluto ou erro relativo(%)

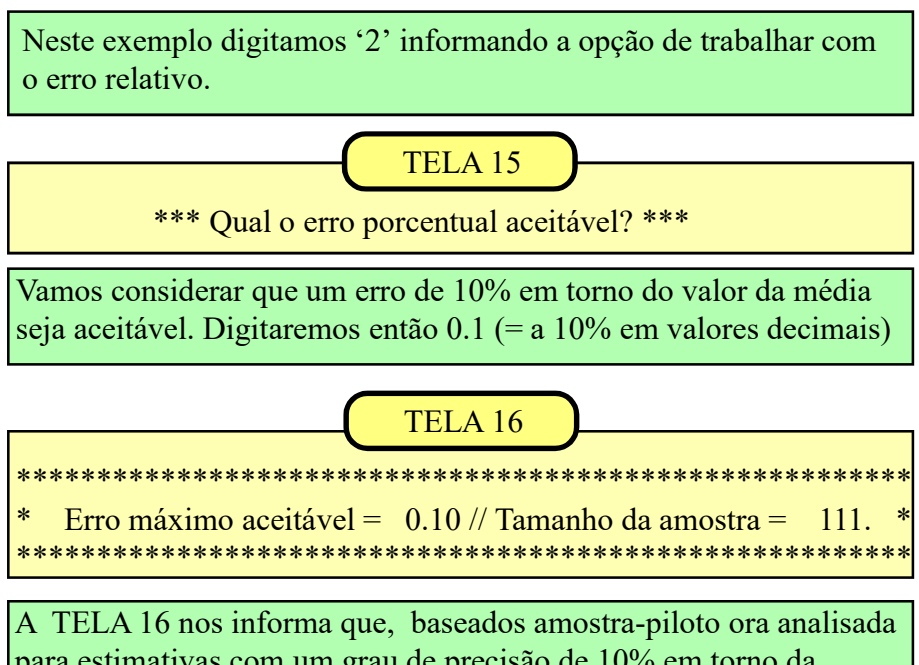

para estimativas com um grau de precisão de 10% em torno da média, são necessárias 111 unidades amostrais.

Quando trabalhamos com amostra-piloto (ou preliminar) duas situações podem ocorrer: (a) a amostra-piloto tem um número de unidades igual ou maior que o tamanho dimensionado e (b) a amostra-piloto é menor que o valor calculado. No primeiro caso a amostra-piloto passa a ser a amostra definitiva. No segundo caso, selecionamos uma amostra complementar, seguindo rigorosamente a mesma metodologia da amostragem preliminar, de modo a atingirmos o valor de n calculado.

 $\hat{E}$  importante ressaltar que o intervalo de tempo entre as coletas da amostra-piloto inicial e da amostra complementar deve ser de tal ordem que não ocorram alterações significativas em relação à variável que está sendo analisada na pesquisa.

### Aplicação: Teste 't' Student  $\text{CDIGO} = 2$

 O teste 't' de Student é talvez o teste estatístico mais conhecido no meio acadêmico, embora, algumas vezes, seja usado sem que o pesquisador observe algumas limitações e preceitos teóricos que balizam a sua aplicação. Os três requisitos fundamentais são: normalidade, independência e homogeneidade das variâncias das duas amostras analisadas. O quesito normalidade remete à distribuição normal. A quase totalidade das variáveis contínuas ( mensurações, pesagens, etc) que retratam fenômenos biológicos acompanham a curva (distribuição) normal. Essa restrição, na maioria das vezes, é assumida sem a realização de teste de aderência à curva normal. A independência deve ser analisada à luz dos conhecimentos do pesquisador sobre o comportamento da variável analisada.

Deve ser questionado se a seleção de uma unidade amostral influiu ou foi influenciada pela seleção de outra unidade, ou se as duas tem seus comportamentos influenciados por algum um fator comum. Nada havendo que indique esses problemas, assumimos que as duas amostras são independentes. A verificação da homogeneidade é feita através do Teste 'F', comparando a razão entre a variância maior e a menor  $(S^2 / s^2)$  das amostras. Os graus de liberdade correspondem à soma dos graus de liberdade das duas amostras  $(n_a -1 + n_b -1)$ . A significância do teste F vai influir na definição dos graus de liberdade do teste 't' na comparação entre as médias. Para facilitar a interpretação todos os testes serão aplicados ao nível de 95% (P $\leq$ =0.05), tanto para o teste 't' quanto para o teste 'F'.

As próximas telas do tutorial serão referenciadas aos quadros 1A e 1B de tal modo que seja possível acompanhar a aplicação dos testes e comparar os resultados obtidos com os mostrados nos quadros. As

amostras devem ser analisadas levandose em conta a homogeneidade das variâncias e os respectivos tamanhos. Esses dados orientam os procedimentos a serem seguidos na aplicação do teste.

O Quadro 1A mostra duascomparações com variâncias homogêneas. No  $exemplo (1)$  as amostras tem o mesmo  $t$ amanho. No exemplo  $\left(2\right)$ , tamanhos diferentes. O programa aplica o teste F (dividindo maior variância pela menor) e mostra os valores calculados. Em  $Fc = 2.33 e Ft = 3.18$ .  $Em(2) Fc =$ 1.11 e Ft = 3.29. Nos dois exemplos  $F_{\text{calculated}}$  (ou  $F_{\text{c}}$ ) é menor que o  $F_{\text{tablear}}$ , (ou F<sub>t</sub>) então as variâncias testadas são consideradas homogêneas.  $\left( \begin{matrix} 1 \end{matrix} \right)$ 

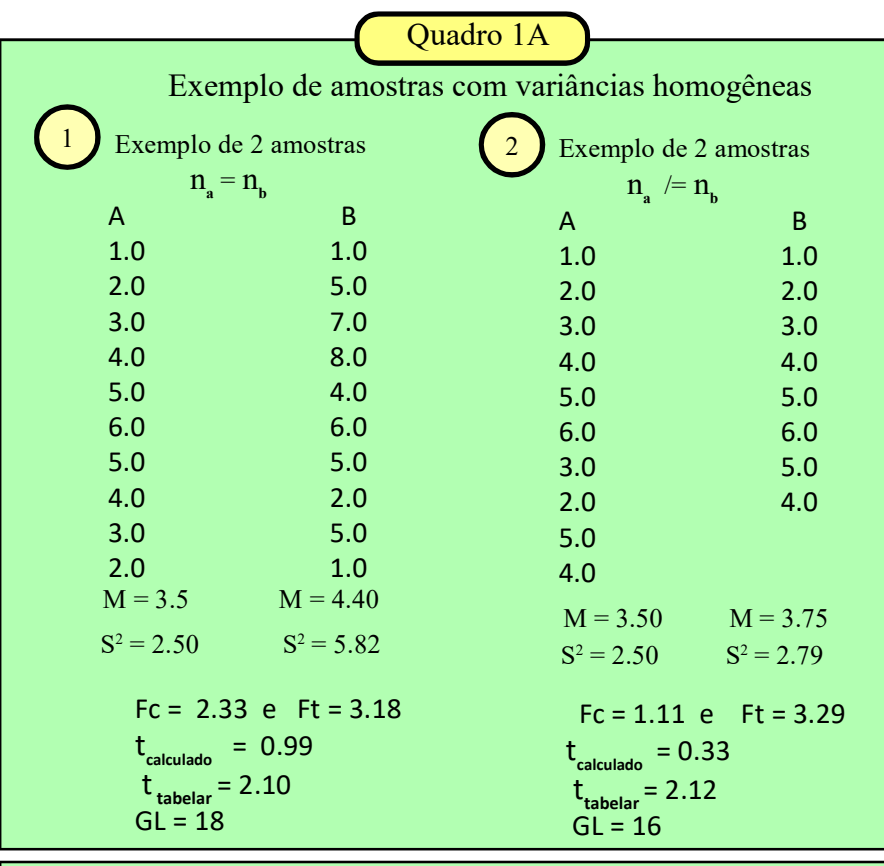

No quadro 1B (página seguinte) mostramos duas comparações de amostras com variâncias heterogêneas  $\begin{pmatrix} 3 \end{pmatrix}$  e  $\begin{pmatrix} 4 \end{pmatrix}$ ,  $F_c = 5.87$  e  $F_c = 5.27$  ultrapassam os limites tabelares, indicando a heterogeneidade das variâncias.

|                                                                                        |              | Quadro 1B                     |              |
|----------------------------------------------------------------------------------------|--------------|-------------------------------|--------------|
|                                                                                        |              |                               |              |
| Exemplo de amostras com variâncias heterogêneas                                        |              |                               |              |
| Exemplo de 2 amostras<br>Exemplo de 2 amostras                                         |              |                               |              |
| $na = nb$                                                                              |              | $na \neq nb$                  |              |
| A                                                                                      | B            | A                             | B            |
| 1.0                                                                                    | 2.0          | 1.0                           | 2.0          |
| 2.0                                                                                    | 9.0          | 2.0                           | 9.0          |
| 3.0                                                                                    | 3.0          | 3.0                           | 3.0          |
| 4.0                                                                                    | 10.0         | 4.0                           | 10.0         |
| 5.0                                                                                    | 1.0          | 5.0                           | 1.0          |
| 6.0                                                                                    | 8.0          | 6.0                           | 8.0          |
| 5.0                                                                                    | 2.0          | 3.0                           | 2.0          |
| 4.0                                                                                    | 7.0          | 2.0                           | 7.0          |
| 3.0                                                                                    | 1.0          |                               | 1.0          |
| 2.0                                                                                    | 10.0         |                               | 10.0         |
| $M = 3.5$                                                                              | $M = 5.3$    | $M = 3.25$                    | $M = 5.3$    |
| $S^2 = 2.50$                                                                           | $S^2 = 14.7$ | $S^2 = 2.79$                  | $S^2 = 14.7$ |
|                                                                                        |              |                               |              |
| $Fc = 5.87$ e $Ft = 3.18$                                                              |              | $Fc = 5.27$ e $Ft = 3.68$     |              |
| $tc = -1.37$                                                                           |              | $tc = 1.53$                   |              |
| t tabelar = $2.26$                                                                     |              | $tw = 2.28$                   |              |
| $GL = 9$                                                                               |              | $GL = ***$                    |              |
|                                                                                        |              |                               |              |
| Na TELA 01 o usuário deve informar<br>exemplo que estamos utilizando<br>$\overline{3}$ |              |                               |              |
| o tamanho de cada uma das amostras                                                     |              | vamos digitar 10 tanto para a |              |
|                                                                                        |              |                               |              |
| que serão analisadas pelo teste 't'. No<br>amostra A quanto para a amostra B.          |              |                               |              |
| TELA <sub>01</sub>                                                                     |              |                               |              |
|                                                                                        |              |                               |              |
|                                                                                        |              |                               |              |
| ***<br>***<br><b>TESTE T</b>                                                           |              |                               |              |
| *** Qual o tamanho da amostra 'A'? n <sub>a</sub><br>***                               |              |                               |              |
| 10                                                                                     |              |                               |              |
| ***                                                                                    |              |                               |              |
| *** Qual o tamanho da amostra 'B'? n <sub>h</sub> =                                    |              |                               |              |
| 10                                                                                     |              |                               |              |
|                                                                                        |              |                               |              |

Aplicações Bioestatísticas para pesquisadores e pós-graduandos

Aplicações Bioestatísticas para pesquisadores e pós-graduandos

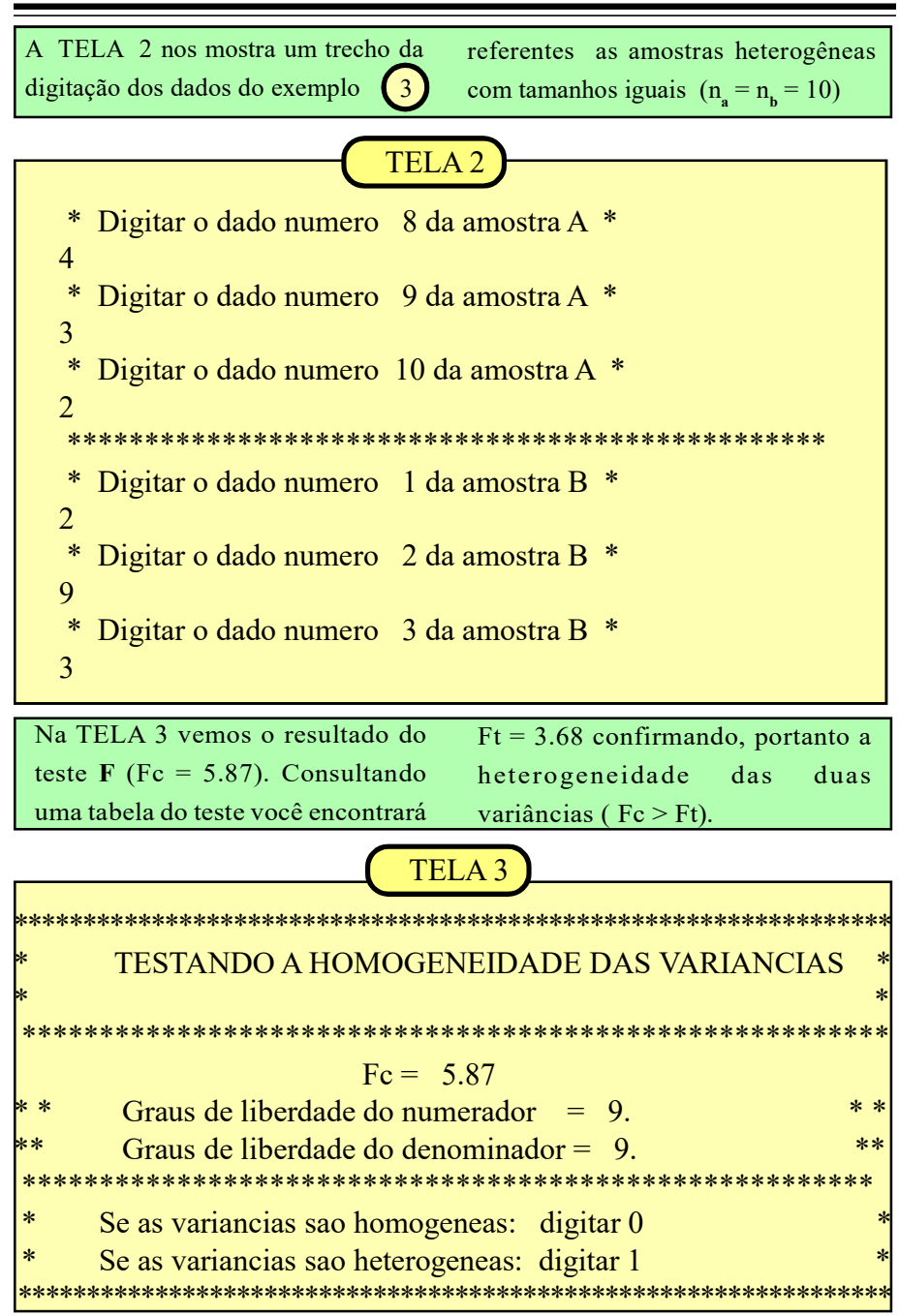

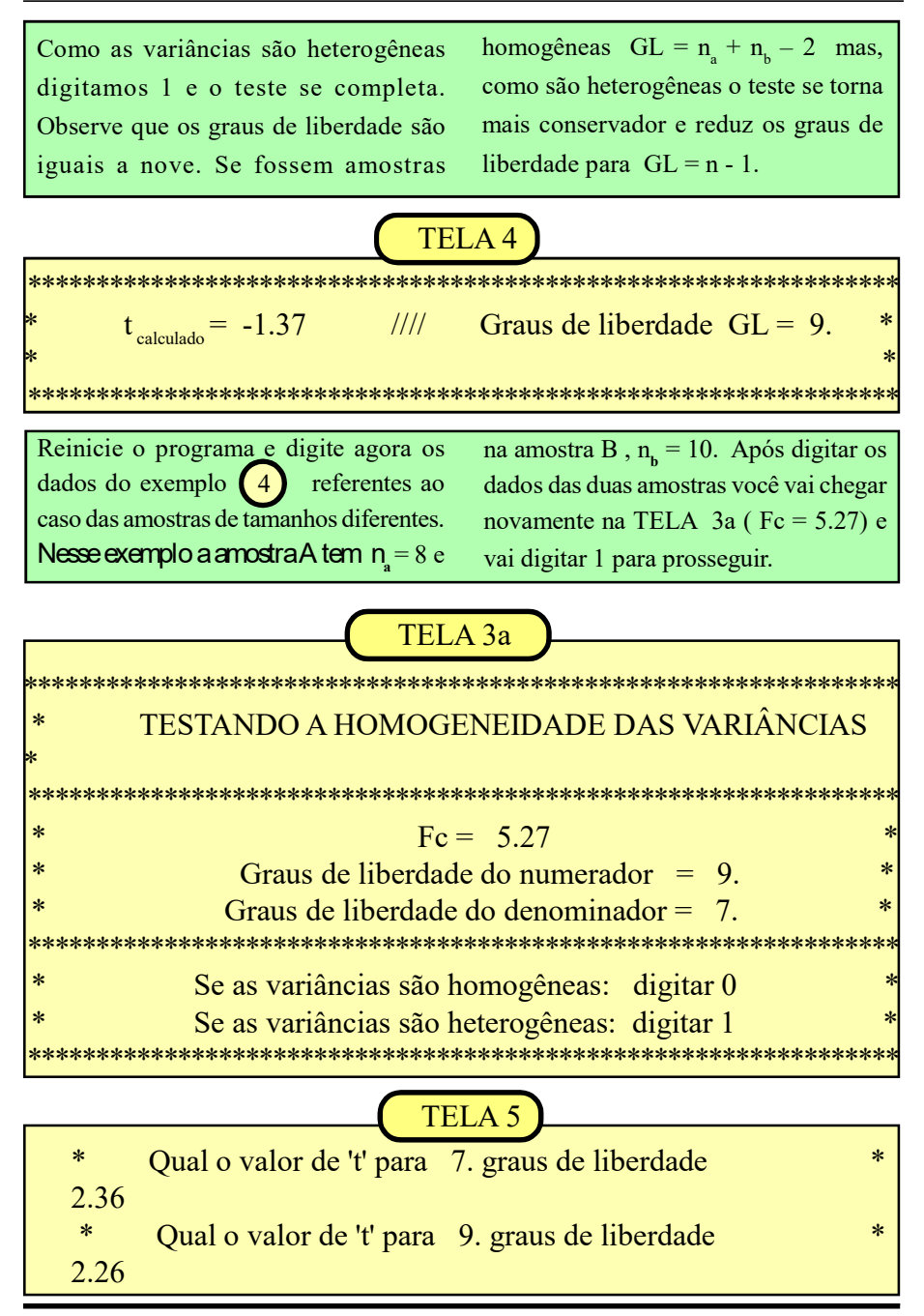

Na TELA 5 o programa solicitou informar os valores de 't' tabelar para cada uma das amostras. Para a amosta A, com  $GL = 7$ , o 't' informado é = 2.36. Para a amostra B, com  $GL = 9$ , o 't' informado é = 2.26. O programa calcula então um novo valor de 't' tabelar, o 't<sub>w</sub>', que é igual aos 't' das amostras ponderados pelas razões entre as variâncias de cada amostra e os respectivos tamanhos. (TELA 6)

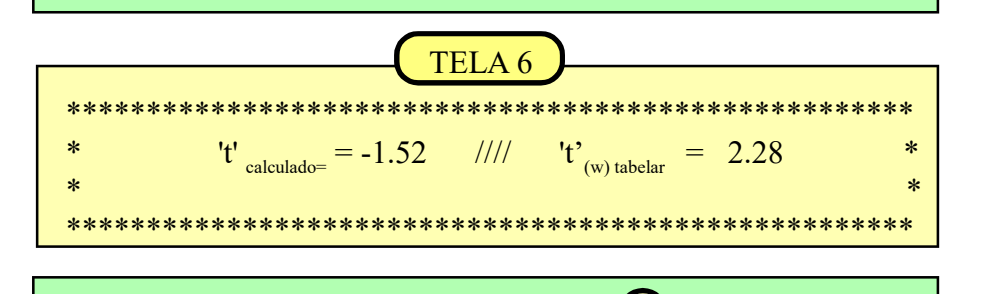

Na comparação das amostras do conjunto  $\bigcup_{\text{o}}$  o valor do t<sub>calculado</sub>  $(1,37)$  é menor que o t  $_{\text{tabelar}}(2.26)$ , portanto concluimos que a diferença entre as duas médias não é significativa e aceitamos a Hipótese  $\mathrm{H}_{_{\boldsymbol{0}}}$ 3

Na comparação das amostras do conjunto  $\bigcup_{\text{a}}$  o valor do t calculado  $(1.52)$  também é menor que o valor do t  $_{\text{tablear}}$  (tw = 2.28) indicando uma diferença não significativa e a aceitação de  $H_0$ . 4

Em relação aos conjuntos  $\begin{pmatrix} 1 \\ 2 \end{pmatrix}$  e  $\begin{pmatrix} 2 \\ 2 \end{pmatrix}$  as amostras comparadas possuem variâncias homogêneas e a aplicação do Teste 't' segue o mesmo roteiro das comparações dos conjuntos  $\binom{3}{3}$  e  $\binom{4}{4}$  já detalhados.  $\left( 1 \right)$  $\left( 4 \right)$ 

# Aplicação: Teste 't' dados parelhados  $CÓDIGO = 3$

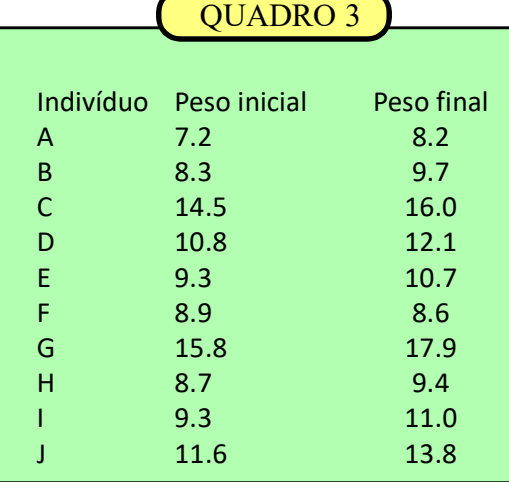

 Até aqui nós analisamos as aplicações do teste 't' em amostras independentes. Esse teste também pode ser utilizado com amostras não independentes quando trabalhamos com dados parelhados. Essa alternativa costuma ser adotada em experimentos nos quais é possível organizar o teste formando pares tão homogêneos quanto possível e a variável considerada é a diferença, em cada par, das respostas a deterninados estímulos provocados pelo experimentador.

 Essa modalidade também pode ser utilizada nos experimentos do tipo "antes e depois", quando se avaliam as respostas de um mesmo indivíduo antes e depois de ele ser submetido a determinado tratamento / estímulo. No quadro. 3 simula-

mos um experimento onde medimos o ganho de peso de uma espécie qualquer que foi submetida a uma nova dieta alimentar. A variável de interesse é a diferença de peso de cada indivíduo antes e após a dieta alimentar.

 Para aplicarmos essa modalidade do teste 't' vamos digitar os dados de cada par separadamente. A digitação pode ser feita em uma mesma linha deixando um espaço em branco entre o "antes" e o "depois" ou, também pode digitar cada dado e apertar a tecla <enter> após a conclusão de cada informação.  $X_a$  e  $X_d$  referem-se ao "antes" e o "depois". No exemplo a seguir usaremos os dados constantes do QUADRO 3, onde  $n = 10$ .

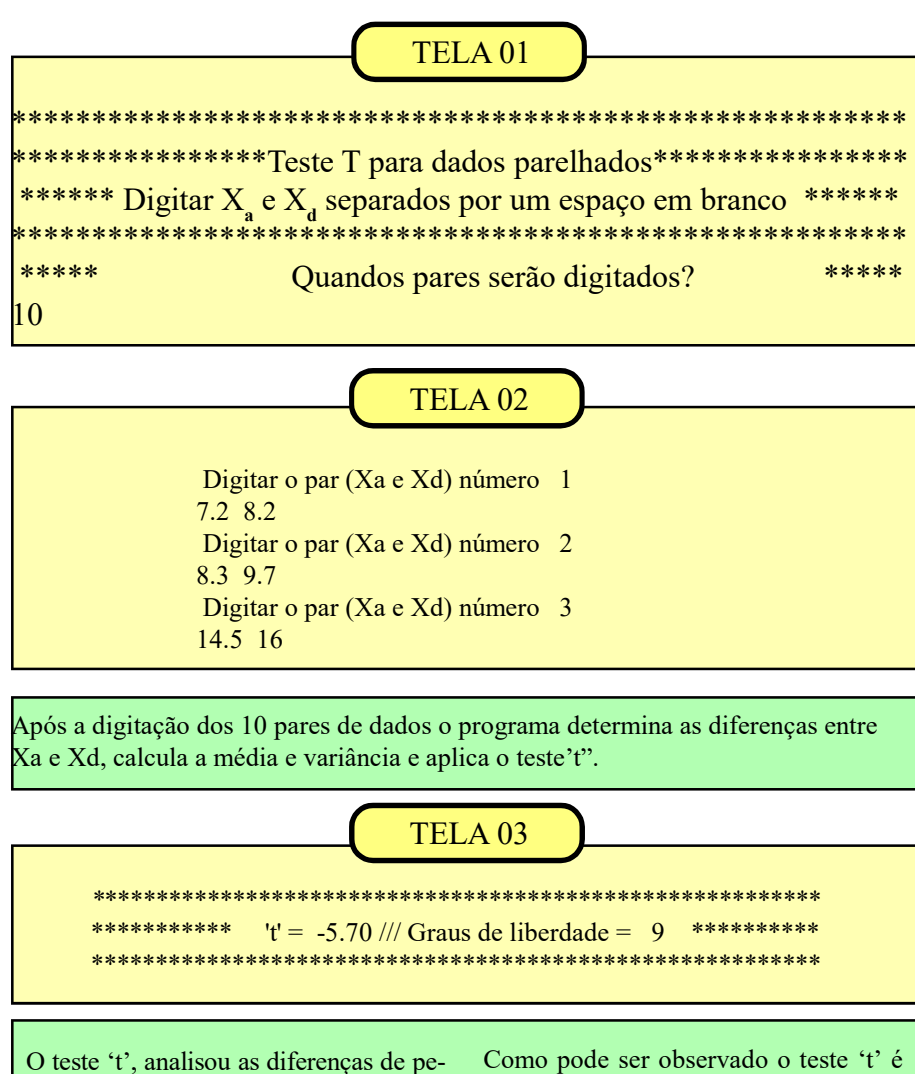

sos nas fases 'antes' e 'depois' obtendo um resultado  $t = 5.7$ . Quando comparado com 't' tabelar para 9 graus de liberdade ( $t_{\text{tablear}} = 2.26$ ) aceitamos a hipóte-<br>se H<sub>1</sub>, ou seja, a diferença média entre os pares analisados, antes e depois da dieta alimentar é significativa ao nível de 95%.

Como pode ser observado o teste 't' é uma das ferramentas mais úteis da bioestatística. Respeitadas as restrições e pré-requisitos que balizam a sua aplicação, ele pode ser de grande utilidade em inúmeras análises estatísticas, validando conclusões e ajudando nas decisões que envolvem questões biológicas.

### Análise da Variância

 Quando temos que analisar duas amostras vimos que o teste 't' resolve satisfatoriamente o problema. No entanto, quando temos 3 ou mais amostras precisamos de um método mais adequado, como o desenvolvido por R.A. Fisher em 1920, denominado Análise de Variância.

 A análise de variância (popularmente conhecida como ANOVA) compara a variância 'entre as amostras' (variância explicada) com a variância 'dentro das amostras', também chamada variância residual ou variância não-explicada ou variância do acaso, etc). A 'variância dentro' reflete a variabilidade natural dos dados, para a qual não conseguimos identificar uma causa que a origine e por isso consideramos essa variação como aleatória.

A razão  $F = (variância explicada) / (vari$ ância residual) nos orienta a aceitarmos uma das duas hipóteses: Hipótese  $H_0$  (as médias das amostras testadas se originam de uma mesma populaçao com média 'Mi' ou alternativamente, a hipótese H<sub>1</sub> (as médias amostrais testadas se originam de populações com médias 'Mi' diferentes).

 Fica claro que, complementarmente ao teste F, deveremos aplicar um outro teste para a avaliar as diferenças mínimas significativas (dms) entre as médias das amostras, identificando em quais pares ocorrem as diferenças detectadas pelo teste 'F' (por, exemplo Teste de Tukey, de Duncan, de Schefee, etc.)

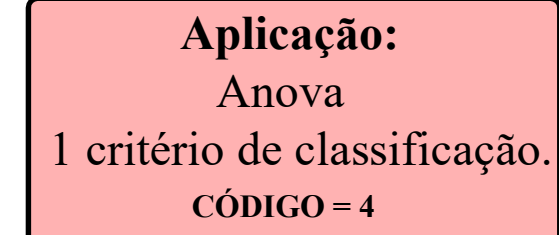

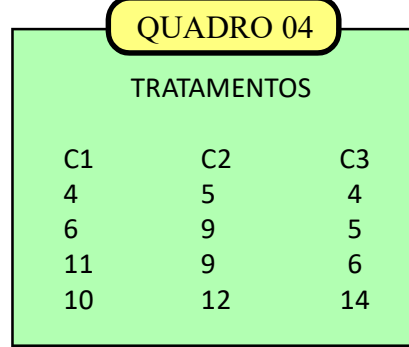

 O primeiro modelo que vamos analisar tem apenas um critério de classificação (one way) no qual nós testamos três amostras, cada uma delas submetida a um determinado tipo de tratamento. Neste exemplo (QUADRO 04), cada amostra de 4 indivíduos foi submetida a um tipo de alimentação. Queremos avaliar se os tratamentos produziram resultados estatisticamente iguais ou diferentes em relação à variavel peso de 12 indivíduos homogêneos uti-

lizados no teste.

Deve ser resssaltado que os tratamentos devem ter o mesmo número de repetições (neste exemplo, 4) pois os testes complementares (Tuykey e Duncan) fornecem resultados aproximados caso as amostras não tenham o mesmo tamanho.

O teste mais simples e mais usado é o de Tukey, a partir do cálculo da dms (ou diferença mínima significativa), que leva em conta o valor tabelar do teste, o desvio padrão residual e o número de repetições das amostras. Aquelas médias cujas diferenças entre elas forem menores que a dms são consideradas estatisticamente iguais. O detalhamento da aplicação do Teste de Tukey está na Aplicação 5, página 27.

 Para facilitar a entrada dos dados desta Aplicação , o programa orienta a digitação seguindo as linhas da tabela, já que estamos trabalhando com um número igual de repetições nos tratamentos. Inicialmente vamos informar (ver QUADRO 04) que trabalharemos com 3 tratamentos e 4 repetições em cada um deles.

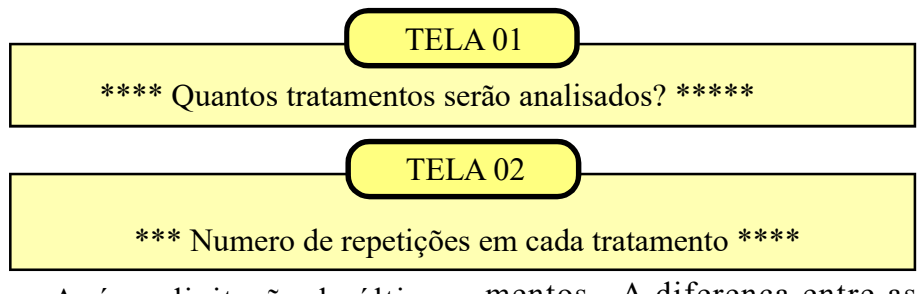

 Após a digitação da última linha da tabela o programa calcula a variância total dos dados e também a variância que pode ser atribuída aos tratamentos. A diferença entre as duas tem como resultado a variância residual (variância 'dentro' das amostras) para a aplicação do Teste F.

#### TELA 03

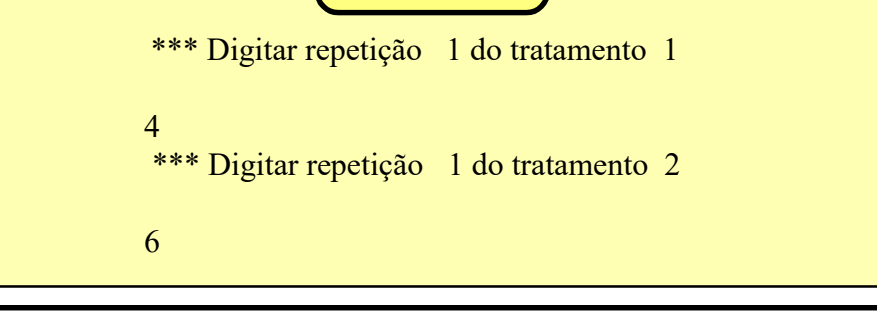

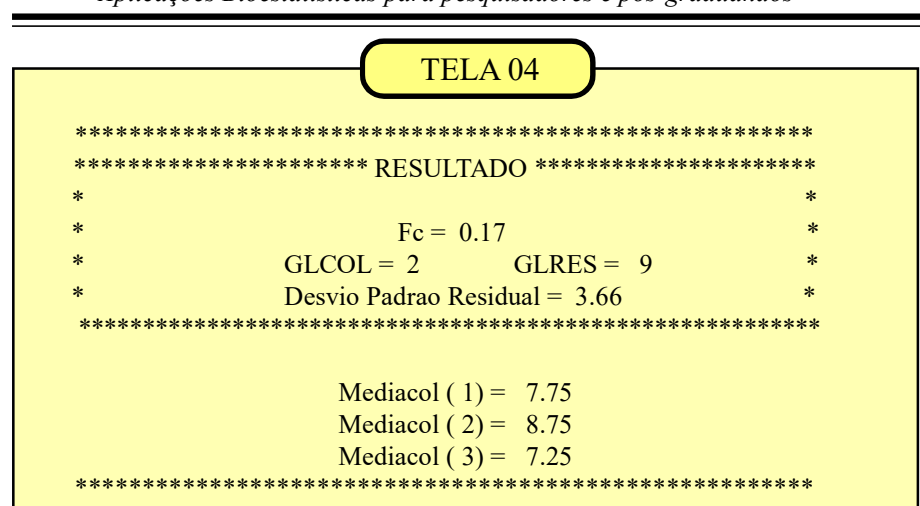

A TELA 04 nos mostra que o F calculado (Fc =  $0.17$ ) não supera o valor fornecido pela tabela do teste ( $Ft = 4.26$ ) ao nível de 5%.

Com este resultado aceitamos a hipótese Ho e admitimos que a três médias mostradas na parte inferior da tela (médias das

colunas, referentes aos tratamentos)) diferem por um valor menor que a dms. São, portanto, consideradas médias estatisticamente iguais, indicando que os três tratamentos se mostraram igualmente eficazes. Neste caso não há necessidade de aplicação do teste complementar para as médias

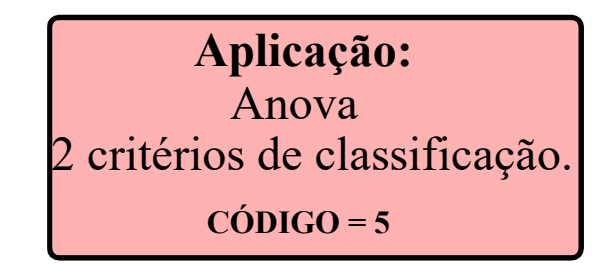

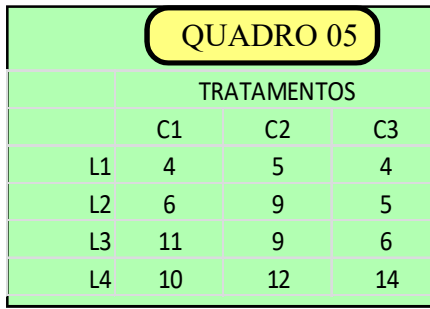

Na aplicação anterior, a variavel 'peso dos animais" foi analisada com o objetivo de avaliarmos a influência de diferentes rações no comportamento do peso dos indivíduos utilizados no experimento. Agora, vamos estudar um modelo que analisa a influência simul-

tânea de 2 fatores, também chamados 'causas de variação'. Por exemplo, na 'causa de variação' (efeitos das rações), cada ração representa um tratamento, e eles são nominados pelas colunas  $C1$ ,  $C2$  e  $C3$ .

No OUADRO 05 vemos que existe uma outra 'causa de variação', disposta nas linhas da tabela.

Nesse exemplo essa nova causa de variação seria o 'tempo de

exposição à iluminação artificial em ambiente controlado'. Os quatro níveis de iluminação foram nominados como L1, L2, L3 e L4.

A análise de variância com 2 critérios de classificação tem como obietivo analisar as influências das 'causas de variação' (neste exemplo, tipo de ração e luminosidade), investigando separadamente os efeitos de cada uma das causas sobre o peso das cobaias.

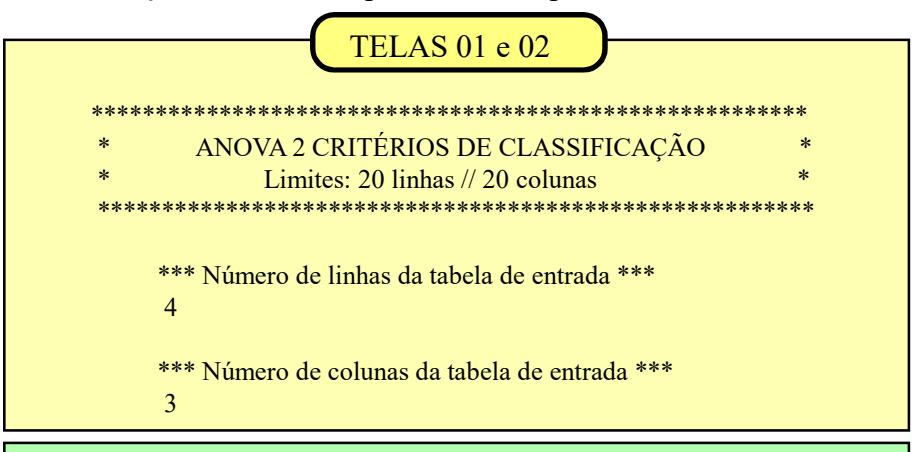

As telas 01 e 02 mostram as duas primeiras entradas do programa onde devemos informar o número de linhas da tabela (neste exemplo, períodos de luminosidade L1, L2, L3 e L4), quando digitamos '4'. Em seguida o programa solicita informar o número de colunas (neste exemplo, tipos de rações C1, C2 e C3) então digitamos '3'.

TELA<sub>03</sub>

VALOR DA LINHA =  $1$  COLUNA = 1

$$
f_{\rm{max}}
$$

 $\overline{\mathbf{A}}$ 

VALOR DA LINHA =  $1$  $COLUNA = 2$ 

A TELA 03 mostra como é efetuada a digitação dos dados, linha por linha. Para evitar erros na entrada

das informações, o programa identifica previamente a linha e a coluna onde está o dado a ser digitado.

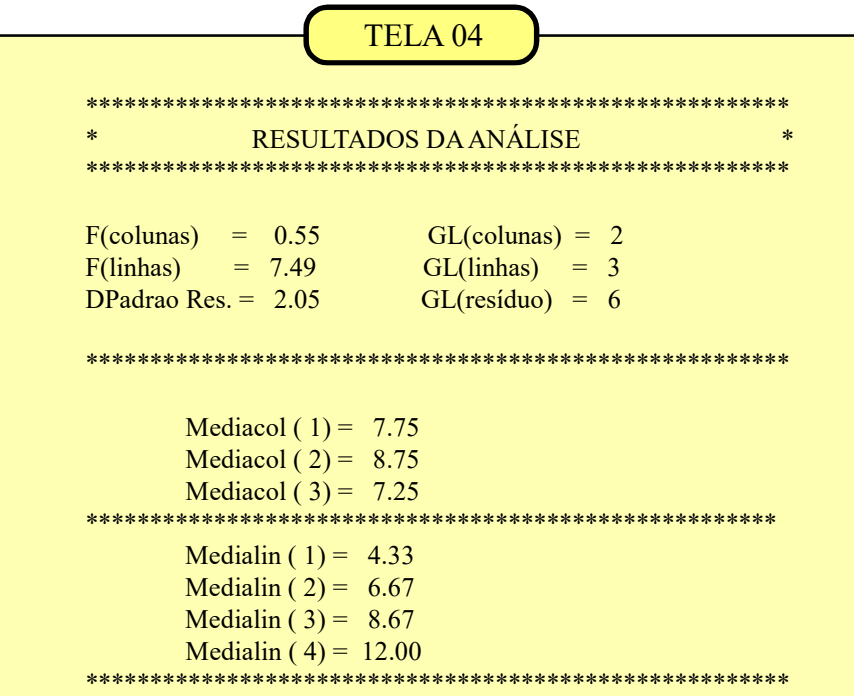

A TELA 04 mostra os resultados da análise de variância para dois critérios de classificação. Nesse modelo são realizados dois testes: o primeiro testa a significância da ação das rações listadas nas colunas (C1, C2 e C3) e foi calculado um valor de Fc = 0.55. Esse valor, quando comparado com o  $F_{\text{tablear}}$  (para 2 graus de liberdade para os tratamentos e 6 para o resíduo,  $Ft = 5.14$ ) nos leva a aceitar a hipótese Ho, concluindo que as 3 rações não mostraram eficiências significativamente diferentes.

Uma segunda comparação é feita em relação aos 4 tratamentos da luminosidade, dispostos nas linhas da tabela. O valor de  $Fc = 7.49$ 

quando comparado com o  $F_{tablear} = 4.76$  (para 3 graus de liberdade para os tratamentos e 6 para o resíduo) sugere que devemos aceitar a hipótese  $H_1$ . Assim, concluimos que existem diferenças significativas entre alguns (ou todos) dos quatro tratamentos relativamente ao tempo de exposição à luminosidade.

 Em outras palavras, existem diferenças significativas entre as médias dos pesos das cobaias submetidas aos diferentes períodos de luminosidade.

#### Exemplo de aplicação do Teste de Tukey

 O teste de Tukey complementa o Teste F ao identificar quais os tratamentos que são iguais ou diferentes entre si. As medias dos tratamentos listadas na TELA 04 serão testadas em relação à diferença mínima significativa (dms) que é calculada assim:

 $dms = q \cdot S / raiz(r)$ 

 $q$  = valor tabelar do teste de Tukey. Usar o número de tratamentos e os graus de liberdade do resíduo ou GL(resíduo).

 $S =$  desvio padrão residual (DPadrão Res.)

 $r =$  raiz quadrada do número de parcelas que deram origem à média testada.

 $dms = 4.90 \times 2.05/raiz(3) = 5.80$ 

 Vamos exemplificar com as médias das linhas do QUADRO 05 e que estão listadas na TELA 04 como Medialin. As médias devem ser comparadas 'duas-aduas' . Assim, seguindo o exemplo acima referido , temos 4 tratamentos e, consequentemente, 4 médias:

 $Median(1) = 4.33; Median(2) =$ 6.67; Medialin(3) =  $8.67$  e Media- $\text{lin}(4) = 12.00$ . Testando as médias 'duas a duas' teremos K comparações, onde  $K = n_L (n_L - 1)/2$  e 'n<sub>L</sub>' é igual ao número de tratamentos nas linhas do Quadro 05. Nesse exemplo com  $n_L = 4$ tratamentos teremos  $K = 4(4-1)/2 = 6$ .

#### Comparações entre as médias

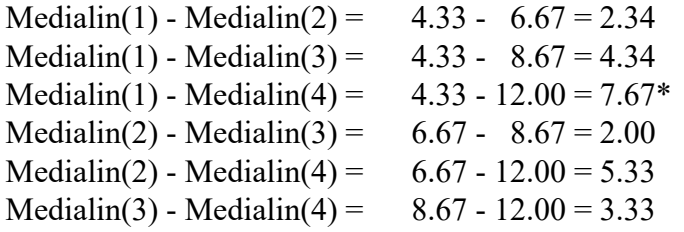

 CONCLUINDO: O teste F ao analisar a causa de variação 'exposição à luminosidade', indicou que existiam diferenças significativas entre os 4 tratamentos que foram testados. Complementarmente, o teste de Tukey, comparando as médias 'duas-a-duas' identificou uma diferença significativa entre as médias dos tratamentos 1 e 4. pois essa diferença (7.67) é maior que a dms calculada (5.80).

 Aplicação: Anova 2 critérios de classificação.  $CÓDIGO = 6$ (com repetições)

 No modelo anterior, em cada casa (célula), ou seja, no cruzamento de uma coluna com uma linha, da tabela de digitação, normalmente a informação utilizada se refere a um único indivíduo ou à soma dos resultados de vários indivíduos que integram a célula, como foi exemplificado no QUADRO 05.

 No QUADRO 06 as informações estão individualizadas para as duas repetições dentro de cada célula.

 A análise fica muito mais rica e consistente quando nós tratarmos individualmente as informações referentes aos elementos que estão dentro das células,

 A vantagem desse novo modelo é que a variação residual (variação aleatória ou variação não-explicada) fica mais depurada tornando o teste mais sensível. Por exemplo, vamos analisar comparativamente o QUADRO 05 e o

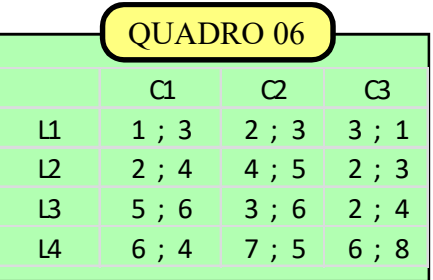

QUADRO 06. Quando analisamos o valor '4' da célula L1-C1 do QUADRO 05 nós temos um conteúdo informativo menor do que quando são analisados os números '1' e '3" do QUADRO 06. No QUADRO 05 a variabilidade entre os números '1' e '3' seria incorporada à variância residual.

 No QUADRO 06, além do efeito isolado de cada 'causa de variação', nós podemos medir também a ação conjunta das duas causas, ou seja, avaliamos se a interação dos tratamentos afetam o comportamento das variáveis analisadas.

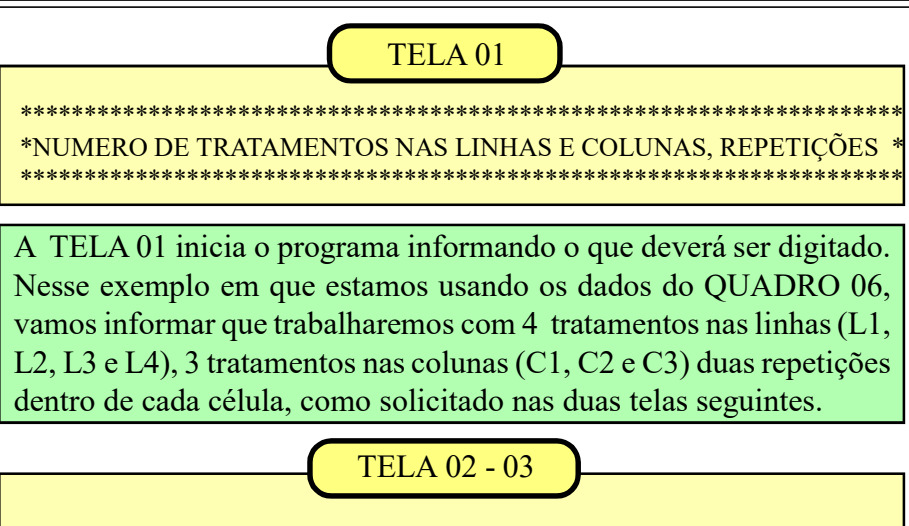

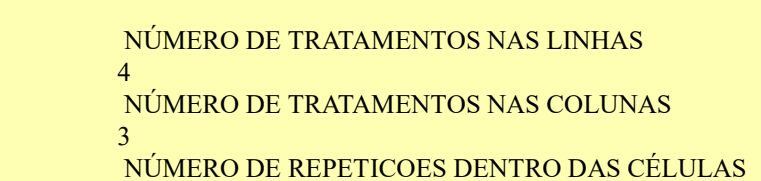

 $\mathcal{L}$ 

A entrada dos dados poderá ser conferida durante todo o processo já que o programa indicará para cada operação qual a linha, coluna e repetição a ser digitada.

TELA<sub>04</sub>

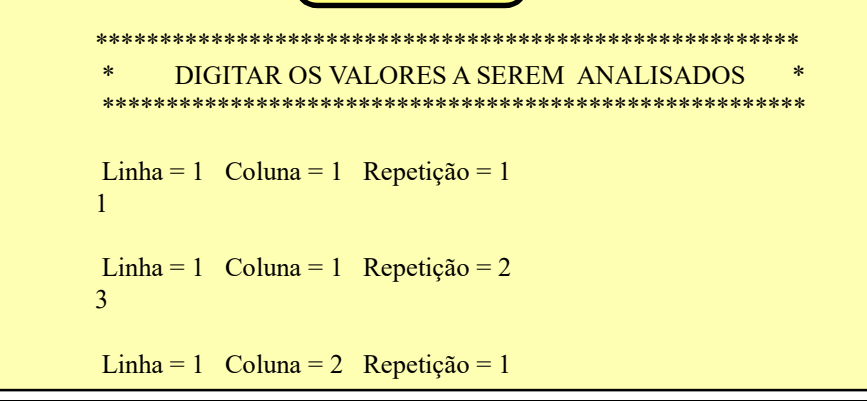

Na TELA 05 temos os resultados do teste aplicado. O  $F_{\text{columns}} = 0.68$  nos informa que não existe diferença entre as médias das colunas. O  $F_{\text{inhas}} = 9.26$  detecta diferenças significativas entre as médias das linhas. O val

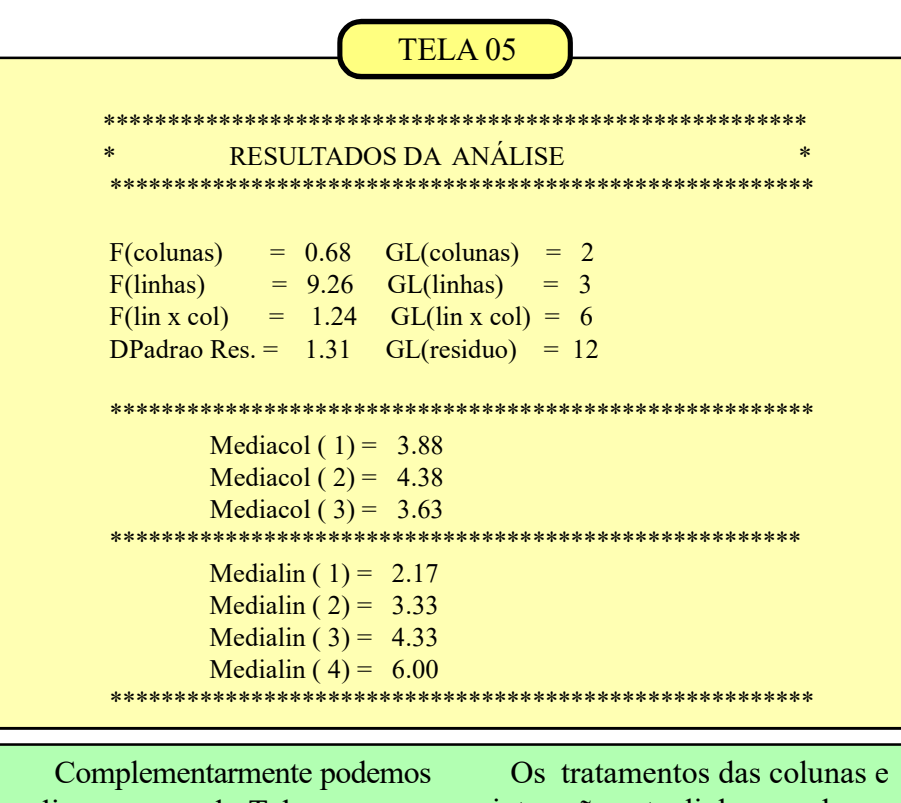

aplicar o teste de Tukey para as médias das linhas para descobrir quais diferem significativamente.

a interação entre linhas e colunas não apresentaram diferenças significativas.

### Aplicação: Correlação & Regressão (Linear & linearizadas)  $CÓDIGO = 7$

 A aplicação 07 vai tratar dos modelos de correlação e regressão lineares. Em outras palavras, trataremos dos casos em que os pontos referentes às duas variáveis 'x' e 'y' quando plotados em um gráfico, se distribuem de uma forma aproximadamente linear, como se estivessem dispostos em

torno de uma linha reta. Como algumas curvas podem ser linearizadas pelo uso de logarítmos, elas também serão tratadas com a mesma metodologia usada para os modelos lineares aditivos.

 Nesta aplicação vamos abordar os modelos relacionados abaixo:

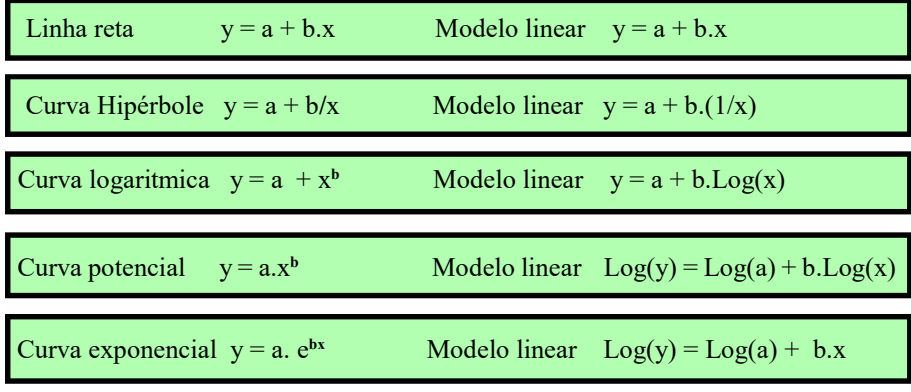

Obs.: Log = logaritmo neperiano (base  $e$ )

#### Correlação

 A correlação é medida através do 'coeficiente de correlação', 'r' cujo valor oscila entre '- 1' e '+1' nos mostrando o quanto o comportamento de duas variáveis se assemelham.

 Deve ser ressaltado que a correlação não é, necessariamente, uma relação de 'causa e efeito', pois essa semelhança

comportamental pode, por exemplo, dever-se a um ou mais fatores que influenciam o comportamento das duas variáveis, muitas vezes de forma independente.

 Somente o pesquisador, conhecendo as particularidades biológicas das espécies e dos caracteres analisados pode inferir sobre uma possível relação de causa e efeito,

que aja direta ou indiretamente.

 Exemplificando: Se medirmos a correlação entre a taxa de fecundidade e o tamanho das fêmeas de uma determinada espécie, uma alto valor de 'r' pode não ser uma consequência do tamanho das fêmeas. Pode ser que os

animais maiores tenham vantagens competitivas na disputa por alimentos e por isso se tornem aptos a produzir mais ovos.Caso não houvese competição por alimentos é possível que todas as fêmeas tivessem taxas de fecundidade semelhantes.

#### Regressão

 A regressão é, por assim dizer, uma decorrência da correlação. Se eu tiver duas variáveis, que sejam correlacionadas, conhecendo o comportamento de uma delas eu posso fazer previsões sobre o comportamento da outra. As previsões serão tanto mais precisas quanto maior for o coeficiente de correlação entre elas.

 A variável de mais fácil obtenção é genericamente denominada 'variável independente' e é tradicionalmente representada pela letra 'x'.

 Na regressão, a variável 'y' é de mais difícil obtenção e depende do valor assumido pela variável 'x'. Por isso, 'y' é chamada de variável dependente:  $Y = a + bX$ 

 A título de ilustração, o quadro abaixo mostra a amplitude de variação da variável dependente Y para os modelos adotados, usando como a variável independente X, os 10 primeiros números inteiros.

 Em todas as simulações usamos os mesmos valores de  $a = 2$  e  $b = 0.5$ .

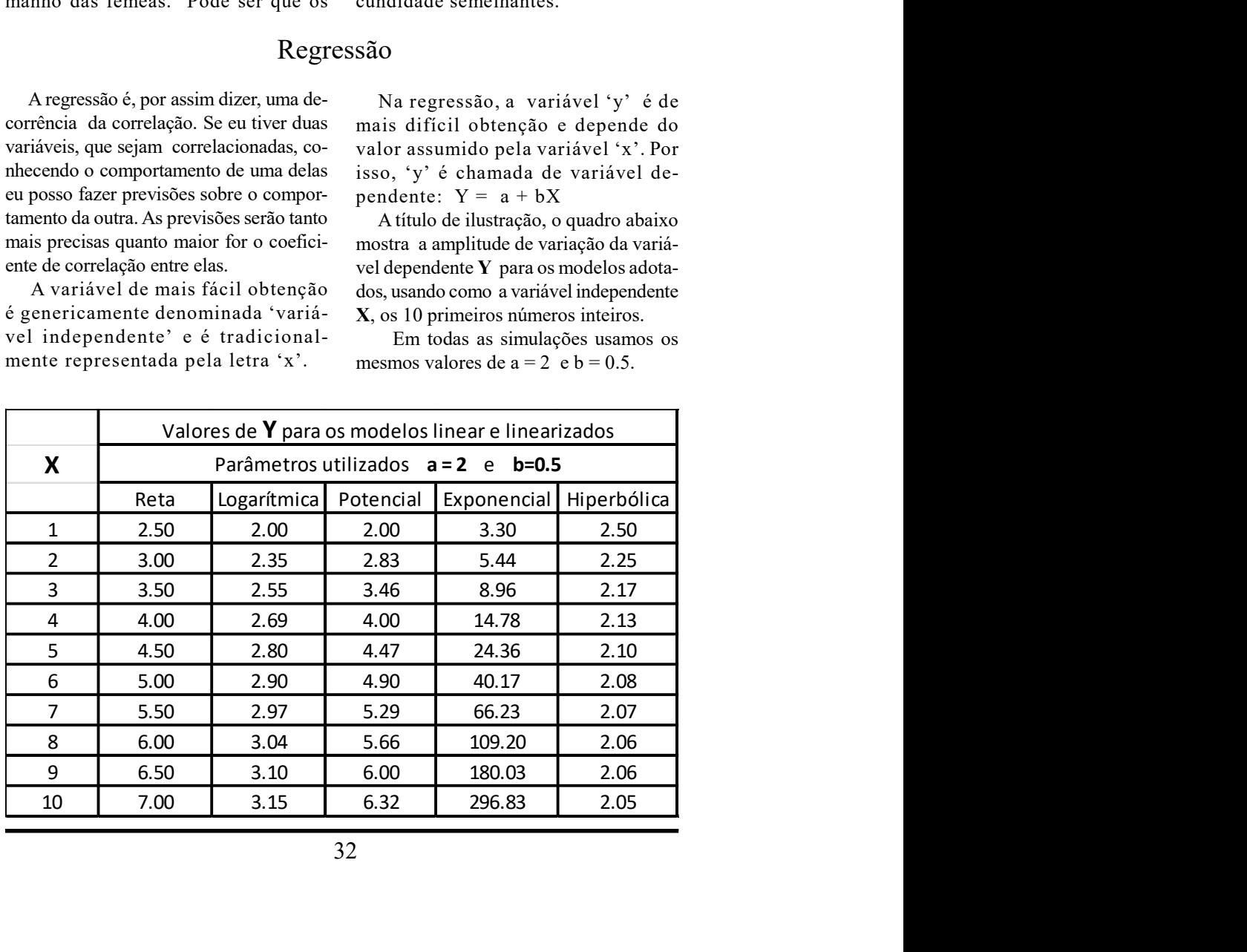

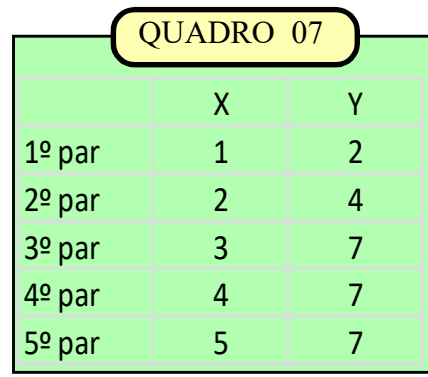

Na exemplificação dos cálculos usaremos os dados do QUADRO 07, ao lado.

São 5 pares de dados (X e Y) que serão digitados nesta ordem. A cada passo o programa informará qual par deverá ser digitado. Na TELA 01 você deverá informar quantos pares de dados serão analizados (neste exemplo, 5) e na TELA 02 você digitará os valores correspondentes a X e Y. Caso verifiquem erros de digitação o programa deverá ser reiniciado.

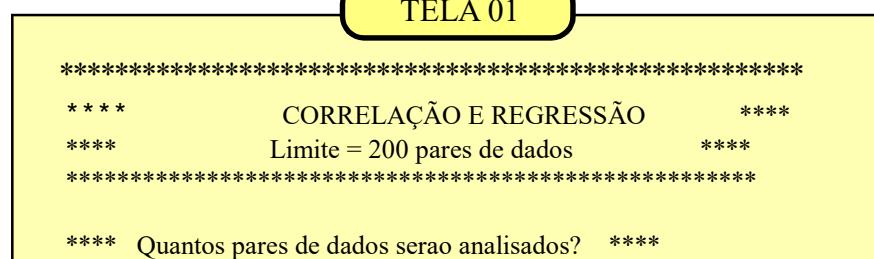

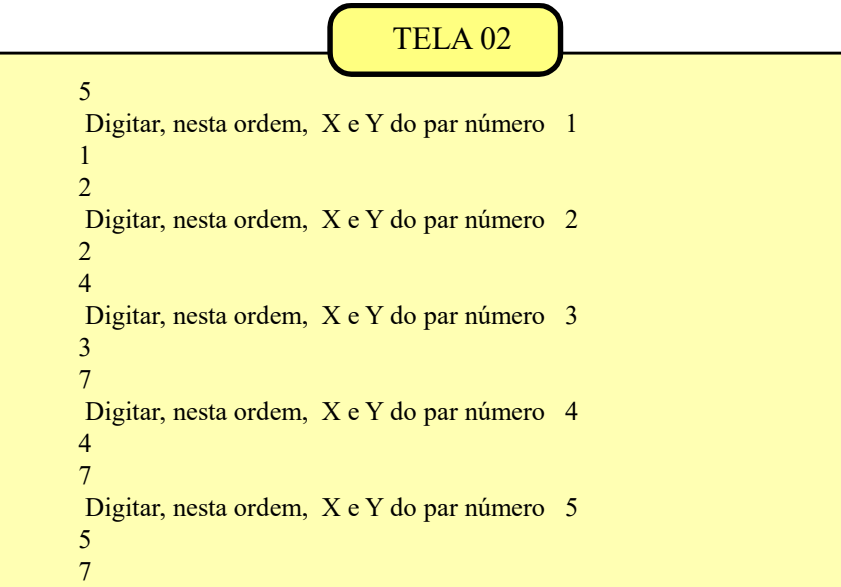

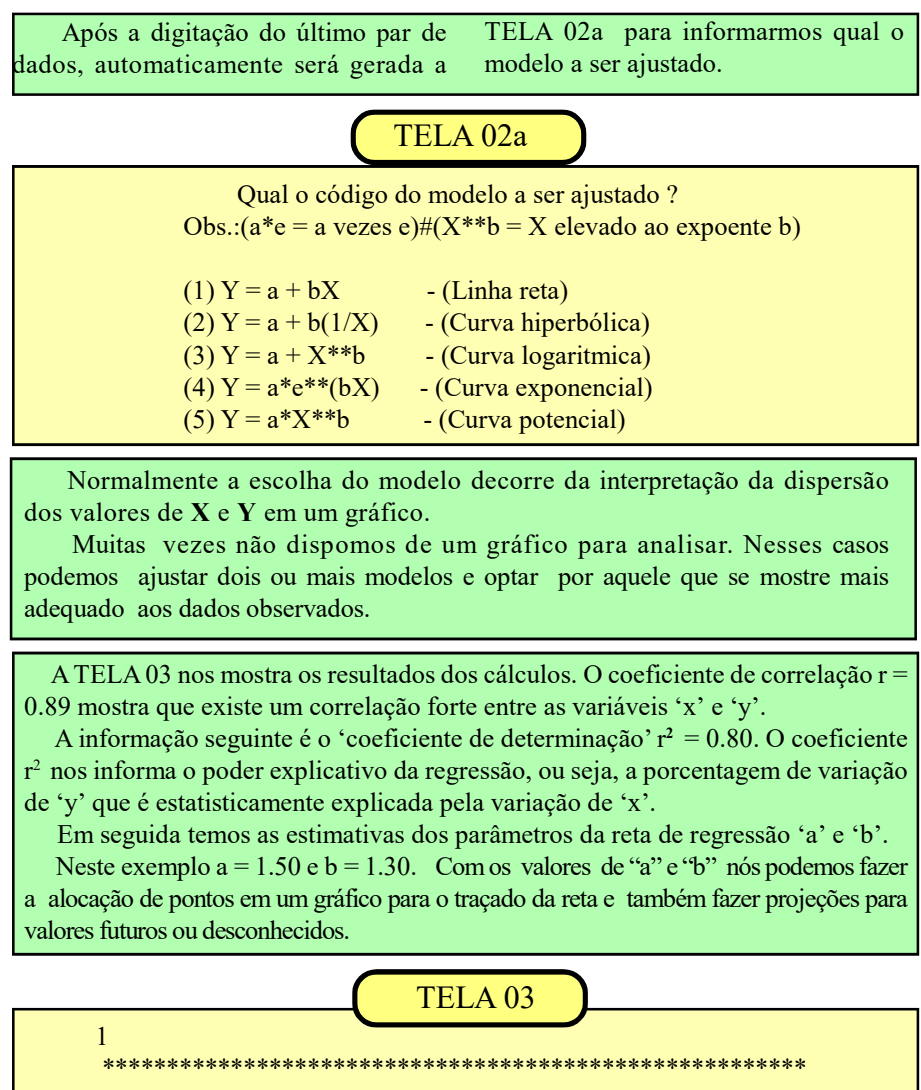

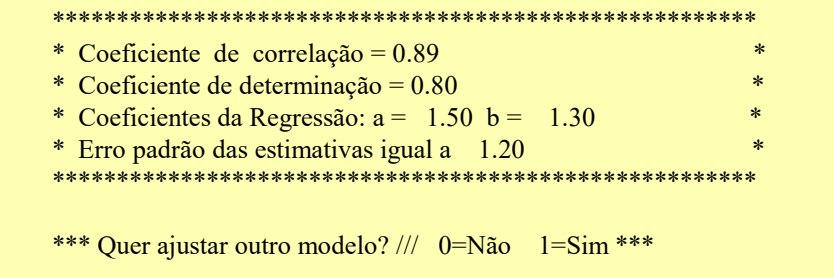

Na última linha da TELA 03 nós temos uma avaliação do erro padrão da regressão quando utilizamos a equação da reta  $Y = 1.50 + 1.30X$ . O valor de +/- 1.20 significa que as nossas previsões terão, em média, um erro igual a 1.20 unidades acima ou abaixo dos valores calculados pela reta de regressão.

Comumente, costumamos considerar como 'fortes' as correlações iguais ou superiores a 0.85 ( $r \ge 0.85$ ), as quais permitem um poder explicativo da regressão acima de 70%, o que é razoável para a maioria das situações práticas. Por exemplo, um valor de r = 0.7 proporciona um r<sup>2</sup> = 0.49 o que equivale dizer que o comportamento da variavel 'x' conseguiria explicar menos da metade do comportamento da variável 'y'. O erro padrão das estimativas (apresen-

tado na mesma unidade da variável 'y') é obtido calculando-se as diferenças entre os valores de 'y'da amostra digitada e os valores correspondentes de 'y' calculados pela equação da linha reta.

Se na TELA 03 optássemos por testar outro modelo, como o 'exponencial', por

exemplo, obteríamos os resultados mostrados na tela 03a

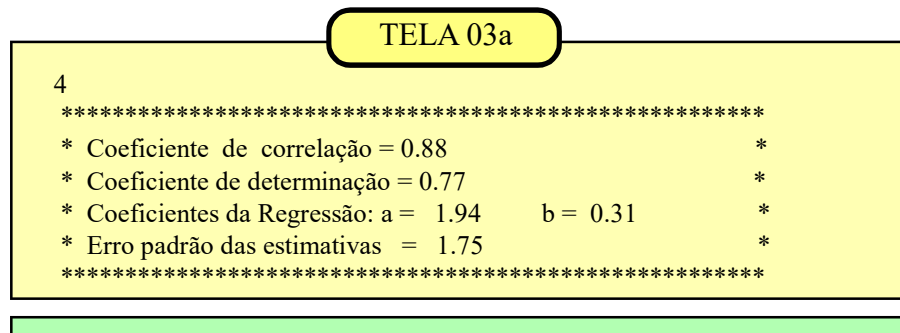

Caso calculemos as estimativas dos parâmetros "a" e "b" para vários modelos (reta, hipérbole, logarítmica, exponencial e potencial) vamos considerar como *modelo* mais bem ajustado, aquele que apresentar o menor erro médio para as estimativas. Em outras palavras, o modelo escolhido será aquele que apresentar o maior grau de aderência entre os valores observados (valores da amostra) e os valores teóricos calculados pela equação da regressão.

Nos exemplos acima optaríamos pela linha reta (erro padrão = 1.20) pois se ajusta melhor aos dados observados que a curva exponencial (erro padrão = 1.75).

### Aplicação: Teste de Iterações (Aleatoriedade da amostra)  $\angle \angle \angle ODCO = 8$

Esse teste é utilizado quando queremos avaliar a aleatoriedade de uma amostra. Ele se baseia na ordem (sequência) de inclusão de cada elemento da amostra em relação a uma determinada característica (variável de interesse ou VI). Nessa análise os dados precisam ser agrupados em duas categorias (por exemplo: cara ou coroa, positivo ou negativo, maior ou menor, preto ou branco, verde ou não-verde, acima ou abaixo da mediana, etc. A probablidade de uma unidade amostral ser enquadrada em cada

uma das categorias deve ser aproximadamente igual a 50%). O teste avalia se o número de iterações "R" entre as duas categorias indica aleatoriedade ou não. Para amostras com  $n < 20$  os resultados de R devem ser comparados com dados tabelares encontrados em livros de Estatística Não Paramétrica. Para amostras com n  $>=20$  o valor de R é normalmente distribuído e a significância é avaliada pelo teste Z. O programa que usaremos é apropriado para n>=20.

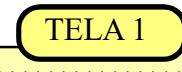

QUANTOS VALORES SERÃO DIGITADOS?  $20 \le N \le 200$  \* \*\*\*\*\*\*\*\*\*\*\*\*

Informar o valor de n (tamanho do conjunto analisado) entre 20 e 200. Nesta exemplificação usaremos  $n = 20$ .

Em seguida informe se a variável de interesse é uma contagem (número de exemplares capturados em cada coleta); se é uma mensuração (comprimento total de cada exemplar capturado ou se é um atributo (por exemplo, macho ou fêmea). É necessário que os dados sejam digitados respeitando a ordem de inclusão do exemplar na amostra. No exemplo a seguir digitar 1.

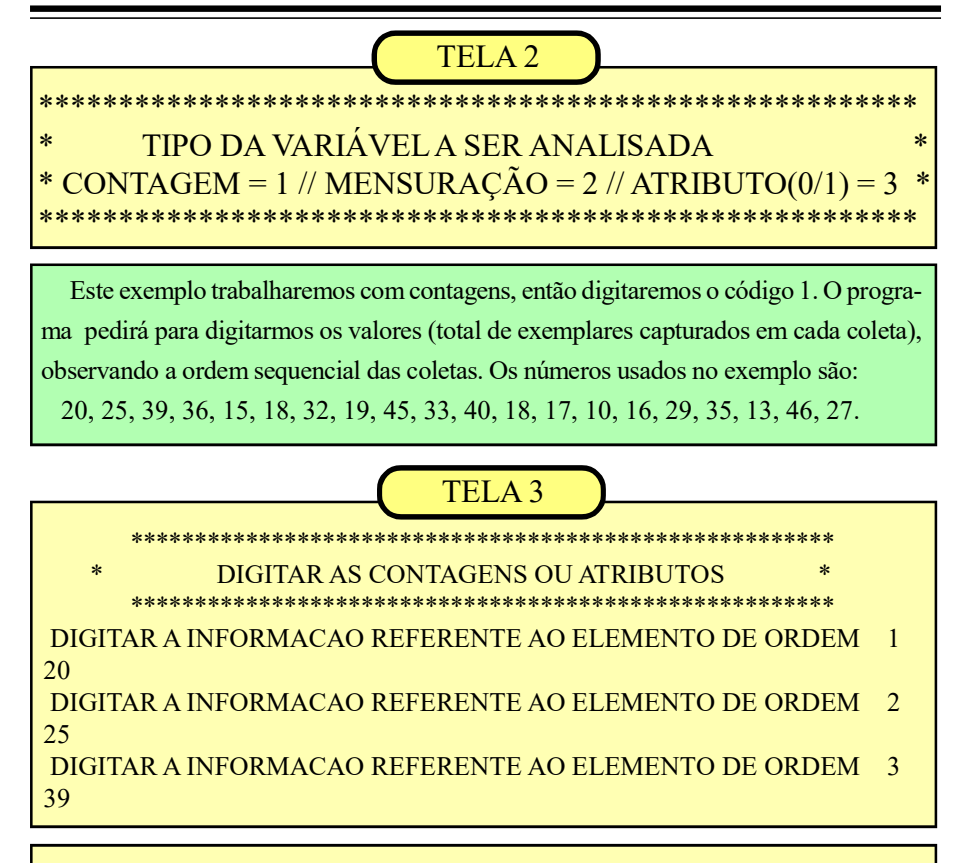

VALOR DE  $Z = 0.5$  $N1 = 10 N2 = 10$  $MR = 11.000000$   $SR = 2.0000000$   $R = 10$ Z < 1.96 ACEITAMOS H0. AMOSTRA ALEATÓRIA

 Para chegarmos a esses resultados o programa inicialmente organizou os dados em ordem crescente e calculou o valor da Mediana (neste exemplo = 26). Em seguida, retorna aos dados originais e atribui valor igual a 0 para os dados que ficaram abaixo da mediana e valor 1 para os dados que ficaram acima da mediana.  $R = 10$  informa a quantidade de iterações observadas. MR = 11 é o valor da média de interações esperado em uma sequência aleatória. O desvio padrão (SR = 2).

O valor de  $z = 0,50$  é menor que o valor tabelar  $(1,96)$  então aceitamos a hipótese Ho. Não constatamos diferenças significativas entre a média (MR = 11) e o número de iterações ( $R = 10$ ). Assim concluimos que a sequência de valores da variável "captura total" nas 20 coletas analisadas mostrou um comportamento aleatório

 H1 é a hipótese que supunha que a sequência de dados analisados poderia estar sofrendo algum efeito ciclico ou de dependência tornando-a não aleatória.

 Quando trabalhamos com variáveis contínuas seguimos os mesmos procedimentos anteriores para digitarmos os valores das mensurações, observando sempre a ordem de inclusão de cada elemento no conjunto analisado, durante a realização do experimento .

As variáveis do tipo atributo serão re-

presentadas pelos códigos 0 e 1. Para cada elemento incluído no conjuntoanalisado deverá ser digitado o código da categoria na que ele está incluído, por exemplo: 1= verde,  $0 =$  não verde ou  $1 =$  fêmea e  $0 =$ macho. Será então digitada uma sucessão de 'zeros' e 'uns' respeitando sempre a ordem de inclusão de cada elemento.

### Aplicação: Teste Qui-quadrado  $CÓDIGO = 9$

 O teste do Qui-quadrado é utilizado quando trabalhamos com variáveis discretas do tipo 'contagem'. A consolidação das contagens são genericamente chamadas de 'frequências'. As contagens efetuadas pelo pesquisador são as 'frequências observadas'.

 O teste consiste em comparar essas frequências observadas com as frequências esperadas, que deveriam ocorrer, de acordo com alguma teoria preestabelecida.

 A comparação entre as frequências observadas e esperadas mostra que podem existir diferenças entre elas, e estas diferenças podem ser resultantes de algum fator influente ou podem simplesmente ser resultantes da variabilidade natural dos

dados, ou seja, uma variação do acaso ou aleatória.

 A magnitude dessas diferenças é que vai orientar a hipótese que aceitaremos:

Ho: as frequências observadas (Fo) e as frequências esperadas (Fe) são estatisticamente iguais e as diferenças entre elas podem ser atribuídas ao acaso. Portanto, os dados observados estão de acordo com os requisitos da teoria que originou as frequências esperadas. the channadas de 'frequências'. Ho: as frequências observadas (Fo) e as<br>
se fetuadas pelo pesquências especiales especiales (Fe) são<br>
se diversas e leas podem ser artivuladas o consistemente de diversas entrenças entrence

H1: as frequências observadas (Fo) não estão de acordo com a teoria preestabelecida. Em outras palavras, as diferenças entre as 'Fo' e as 'Fe' são grandes demais para serem consideradas como aleatórias ou decorrentes da variabilidade natural dos dados analisados. contagens elettuadas pelo pesquisador requenen en sor elettradas (Fe) são requenes elettradas pelo per alettro de sor elettro de sorte de quenes estados de quenes estados de per alettro de sorte de per alettro de sorte de is inequentions overvaluas.<br>
The consiste environment essay elas poldem ser attribuídas ao acaso,<br>
quénciais esperadas com as Portanto, os dados observados estão de quênciais esperadas,<br>
que deveriam acerdo com as requênc

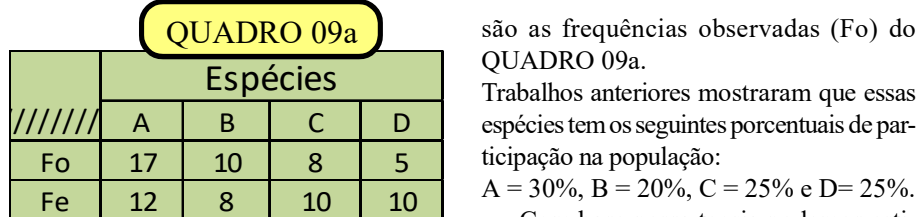

Um exemplo numérico

 Suponhamos que vamos analisar uma coleta de insetos efetuada em determinado nicho habitado por 4 espécies. Os resultados correspondentes às espécies A, B, C e D, num total de 40 exemplares,

são as frequências observadas (Fo) do QUADRO 09a.

espécies tem os seguintes porcentuais de participação na população:

 $A = 30\%, B = 20\%, C = 25\%$  e D= 25%.

 Com base nessa teoria podemos estimar as frequências esperadas (Fe). Por exemplo, para espécie A é 30% de 40, ou 12. De modo análogo vamos calcular as demais frequências esperadas que estão registradas no quadro.

Essa modalidade de análise do Qui-quadrado também é chamada de "teste de aderência' por avaliar o grau de aderência ou compatibilidade entre o que foi observado e o que seria esperado de acordo com algum conceito preestabelecido.

Vamos executar agora teste teste QuiQuadrado usando os dados do quadro 09a, digitando os pares de frequências observadas e esperadas para as 4 espécies.

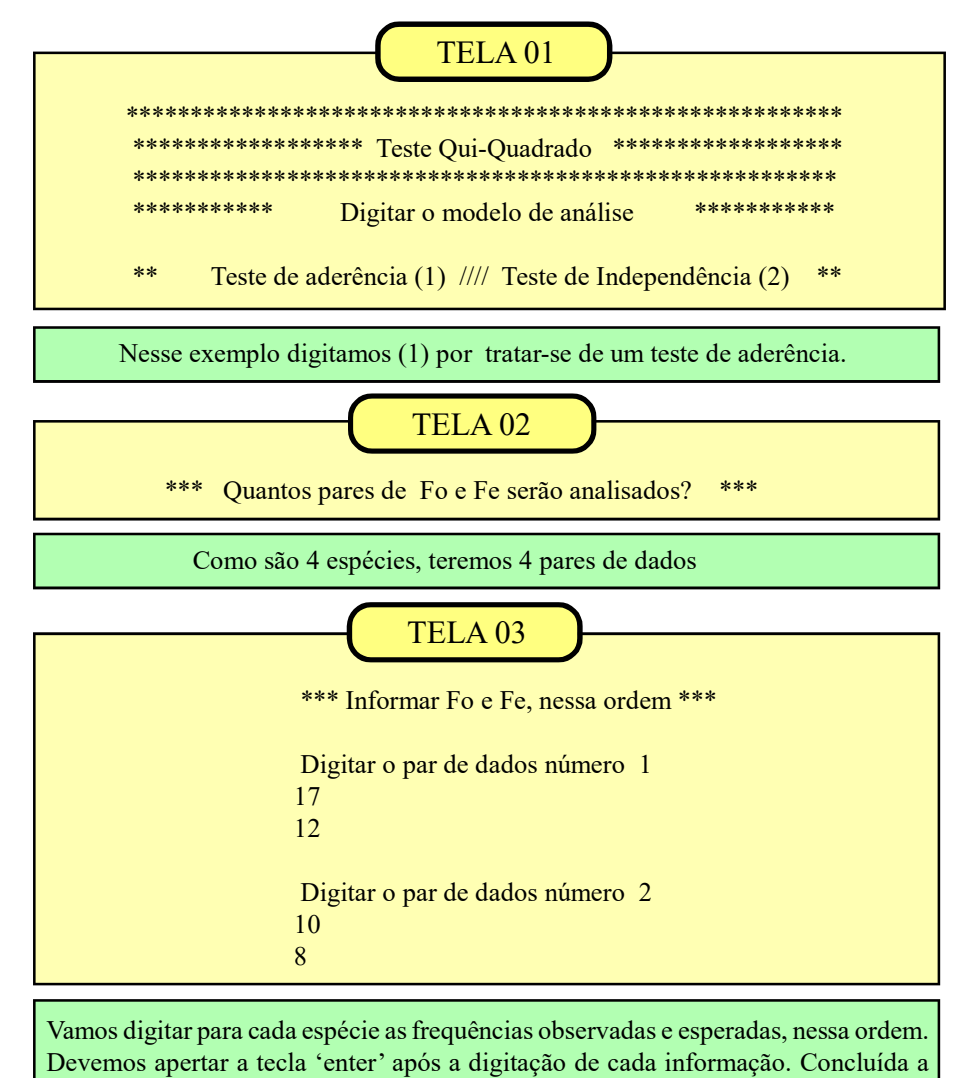

digitação do último par, os resultados serão apresentados.

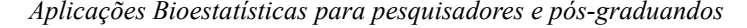

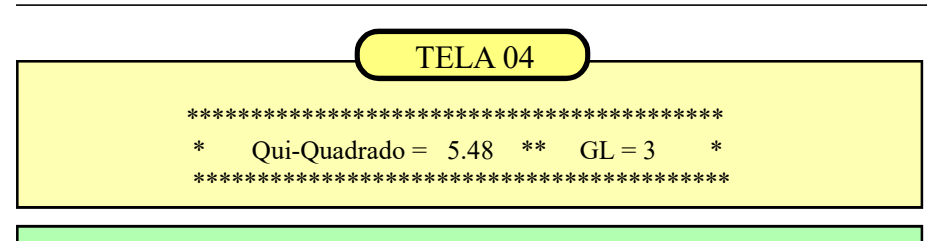

Nesse exemplo, aceitamos Ho porque o valor do Qui-quadrado calculado (5.48) não ultrapassa o limite tabelar (7.81) num nível de confianca de 95% ( $P < 0.05$ ). Em outras palavras, as diferenças entre as frequências observadas e esperadas podem ser atribuídas ao acaso (variabilidade natural dos dados). Podemos aceitar que os porcentuais de participação das 4 espécies sejam iguais aos estabelecidos pela teoria. Os graus de liberdade (GL) são iguais ao número de comparações menos um (4 -1 = 3).

 Deve ser observada uma restrição ao teste do qui-quadrado. Todas as frequências esperadas devem ser iguais ou maiores que 5. Quando essa condição não for satisfeita é possível combinar duas ou mais casas (células) contíguas, somando-se as Fo e as Fe das casas combinadas, até satisfazer a restrição.

#### Tabelas de contingência

 Além das comparações entre Fo e Fe (teste de aderência) o qui-quadrado também pode ser usado para testar se duas variáveis estão relacionadas entre si ou se são independentes.

 Como não temos uma teoria que nos permita estimar as Fe, usaremos uma ta-

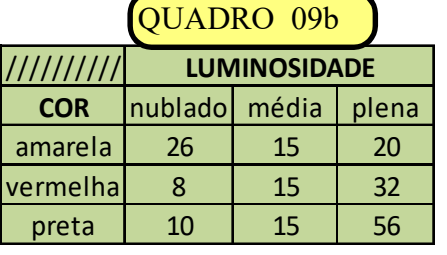

bela de contingência, como mostrada no QUADRO 09b. Essa tabela usa os totais marginais (somas das linhas e das colunas) em relação ao total geral da amostra, para estimar as frequências esperadas.

 Nesse exemplo simulado, queremos testar a hipótese que armadilhas de diferentes cores são afetadas pela luminosidade no período de coleta , contra a hipó-LUMINOSIDADE tese que 'a cor da armadilha e a 'luminosidade' agem independentemente no processo de captura'. Vamos executar o programa, utilizando as informações da tabela de contingência mostradas no QUA-DRO 09b, ao lado. acaso (variabilidade natural dos dados). Podemos aceitar que os porcentuais de dependentes de aceptécies sejante iguais os estabelecies pela teoria. Os graus de teoria (61), aão iguais no número de comparações nenos um (4 antiquipae das 4 espécies segúm iguais aos establecidos pela teoría. Os graus de<br>
iberdade (GL) são iguais ao número de comparações menos um (4.1=3).<br>
Deve ser observada uma restrição ao não for satisfeita é possível comb **normato (CL)** são iguais ao numero de comparações menos um  $(4-1-5)$ <br>
Deve es o beservada uma restrição ao máo for satisfêtia é possérve complemente do qui-quadrado. Todas as frequ-<br>
duas ou mais casas (células) contigua

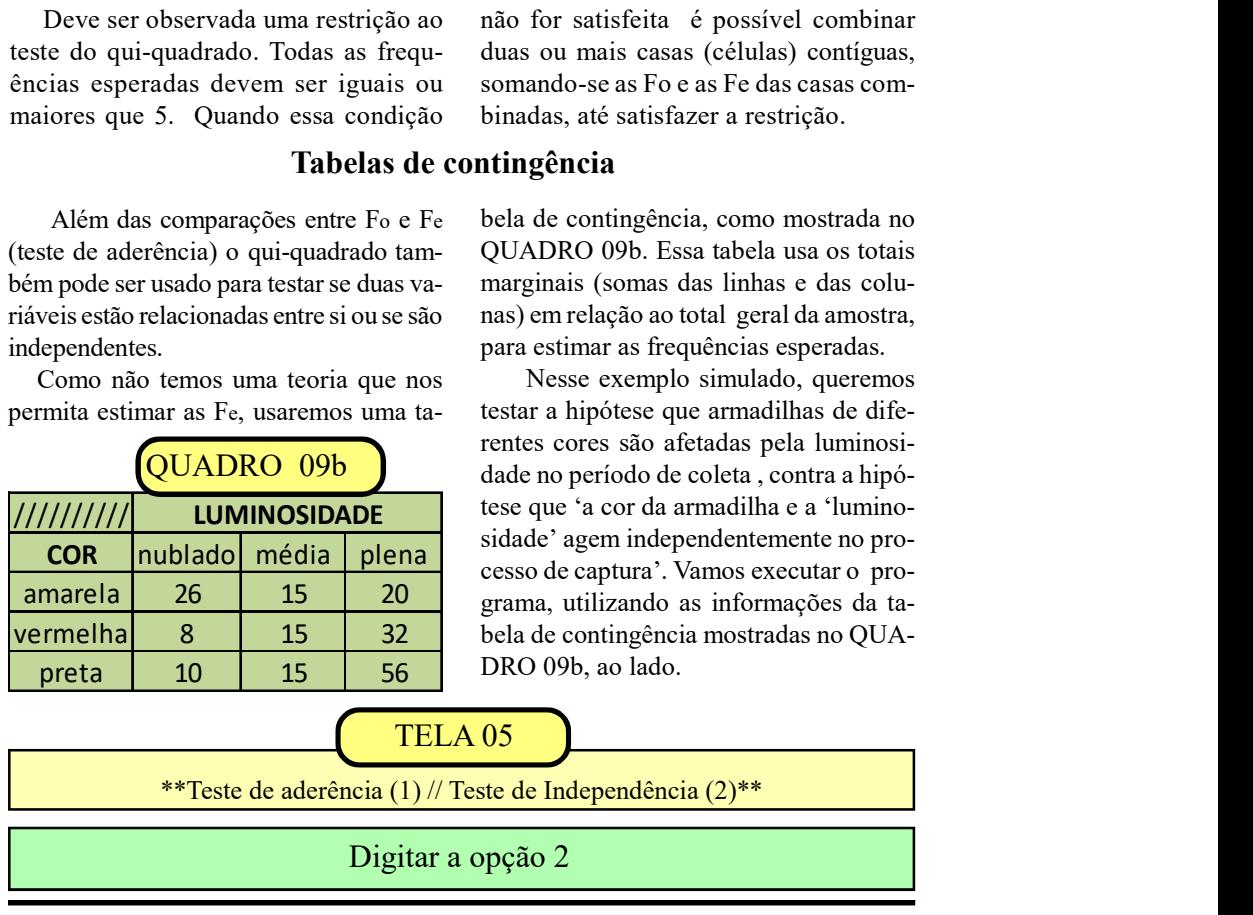

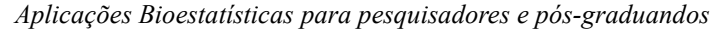

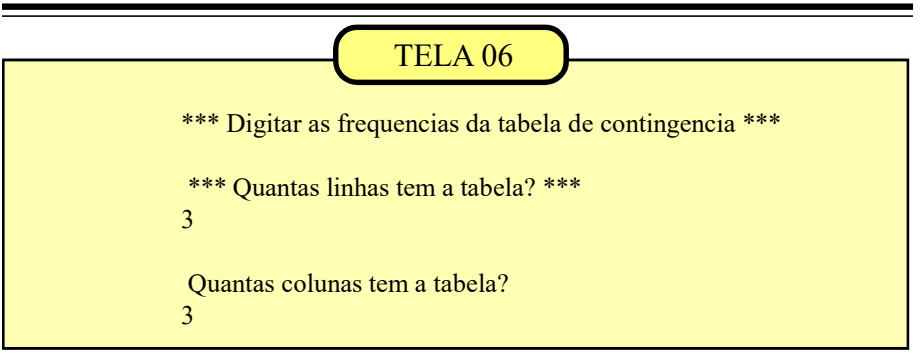

Informamos que a tabela do 'QUADRO 09b' tem 3 linhas e 3 colunas.

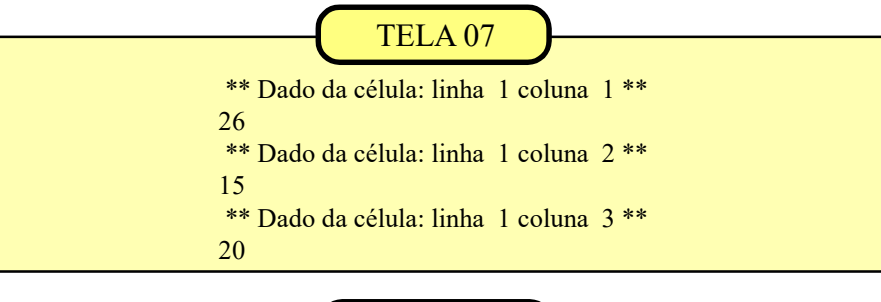

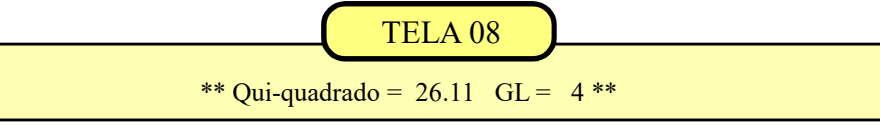

 Após a digitação da última linha, o programa estima as 'Fe' para cada casa da tabela, calculando em seguida o valor do qui-quadrado. No exemplo em pauta, o qui-quadrado = 26.11 ultrapassa o valor tabelar igual a 9.49 então rejeitamos Ho.

 $(GL = n$ úmero de linhas - 1 vezes o número de colunas - 1, ou,  $(3 - 1)$  $x (3 - 1) = 4$ .

 Esse resultado nos leva a aceitar a hipótese H1 que supõe que a performance das armadilhas é afetada por uma associação entre a cor da armadilha e o grau de luminosidade durante o período de coleta.

### Aplicação: Teste de Kolmogorov-Smirnov  $\widehat{\text{CODIGO}} = 10$

Vamos exemplificar o teste K&S (Quadro 10a) medindo o grau de concordância (aderência) entre as frequências observadas para 5 classes, (denominadas Grupo-1, Grupo-2, etc), e as frequências teóricas calculadas a partir de uma teoria pré-estabelecida. A hipótese Ho supõe que os dados se distribuam igualmente pelas 5 classes, ou 20% em cada classe. Assim, se essa teoria estiver correta deveríamos ter 2 elementos em cada grupo, totalizando 10 unidades.

O teste K&S vai analisar se as diferenças entre as frequências observadas e as frequências teóricas podem ser atribuídas ao acaso (aceitando Ho) ou se são grandes demais para serem consideradas aleatórias (rejeitando Ho).

Deve ser obeservada uma clara analogia deste teste com o Teste Quiquadrado. Porém, o teste K&S é menos

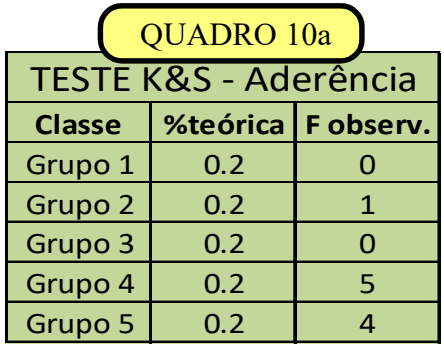

restritivo permitindo comparações com frequências teóricas menores que 5, o que não é possível pelo Qui-quadrado.

O K&S trabalha com as frequências acumuladas (observadas e teóricas) e calcula a maior diferença entre elas (Dc). O valor calculado é comparado com o valor tabelar (Dt) obtido na tabela do próprio teste a partir do valor de N (tamanho da amostra), neste exemplo, 10.

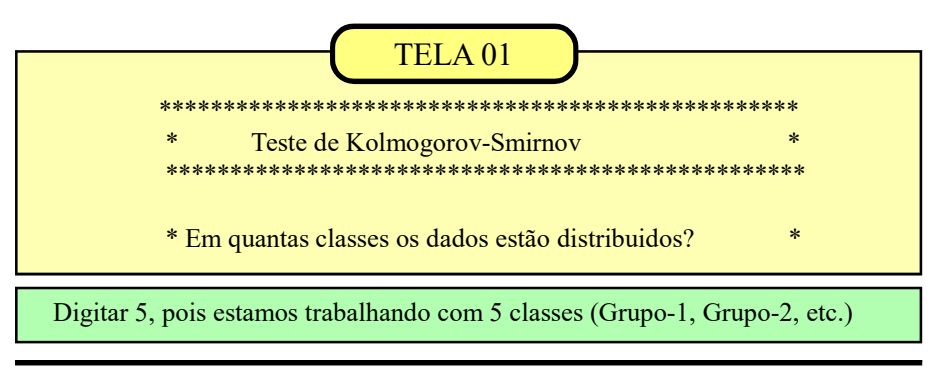

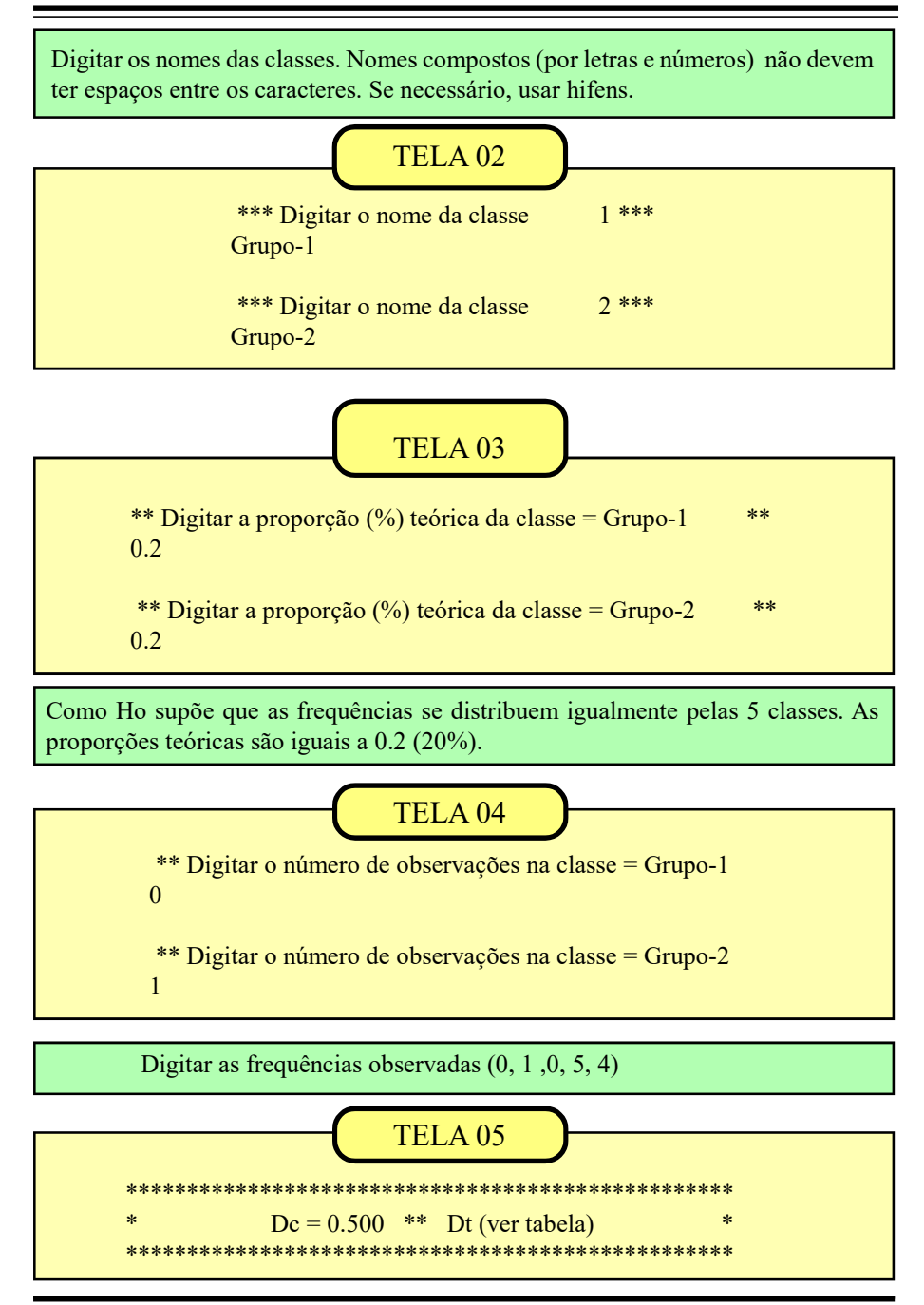

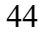

O valor de Dc, ou diferença máxima entre as frequências acumuladas (observadas e teóricas), vai ser comparado com o valor tabelar para  $N = 10$  (Dt = 0.410). Como Dc (0.500) é maior que o Dt (0.410) rejeitamos a hipótese Ho. Concluimos então que os dados observados não devem ter se originado de uma população igualmente distribuída nas 5 classes consideradas.

 Os valores tabelares dos níveis de significância do teste K&S foram formatados em tabelas para valores de n <= 35. Para amostras com tamanhos superiores a 35 o valor tabelar ( Dt) deve ser calculado.

 Os dados do QUADRO 10b enfoca um exemplo para grandes amostras. Neste caso, considerando o nível de significância de 0.05, o cálculo do valor tabelar é efetuado pela fórmula Dt = 1.36/(raiz de n). O próprio programa efetua os cálculos.

 O exemplo (fictício) do QUADRO 10b nos mostra os resultados de uma pesquisa realizada em uma pequena comunidade isolada, analisando a distribuição das frequências dos grupos sanguíneos em 40 indivíduos. A tipagem sanguínea originou os resultados das frequências observadas do QUADRO 10b.

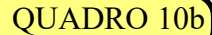

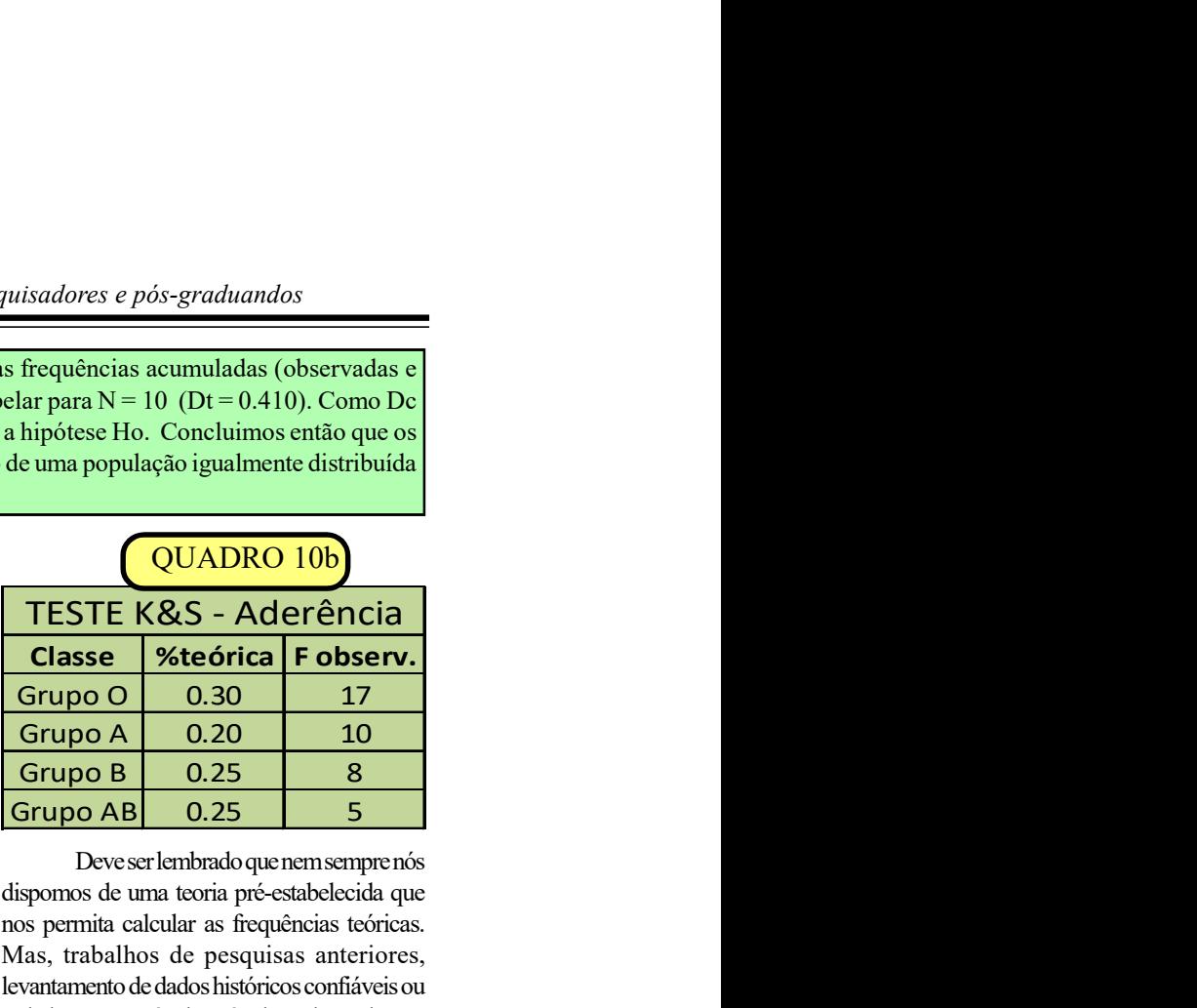

Deve ser lembrado que nem sempre nós dispomos de uma teoria pré-estabelecida que nos permita calcular as frequências teóricas. Mas, trabalhos de pesquisas anteriores, levantamento de dados históricos confiáveis ou a dedução através de métodos adequados ao material estudado muitas vezes nos permitem obter valores satisfatórios para as proporções teóricas de diferentes classes nas populações.

#### Repetindo a rotina de execução

Se digitarmos os dados do QUADRO 10b, seguindo a mesma rotina do exemplo anterior, após reiniciar o aplicativo, vamos

chegar aos resultados mostrados no box abaixo. As % teóricas foram obtidas através de pesquisas anteriores.

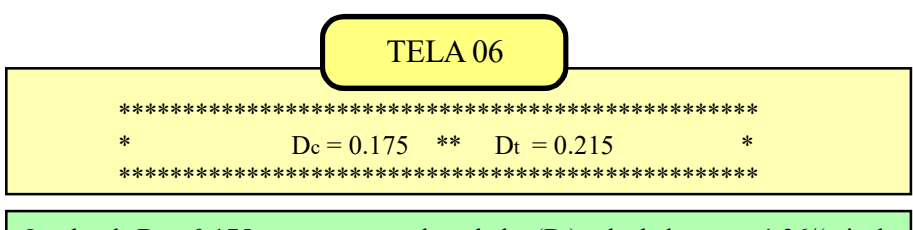

O valor de  $D_c = 0.175$  não supera o valor tabelar (Dt) calculado como 1,36/(raiz de 40) = 0.215. Assim, devemos aceitar a hipótese Ho, concluindo que as frequências amostrais (observadas) não diferem significativamente das frequências teóricas.

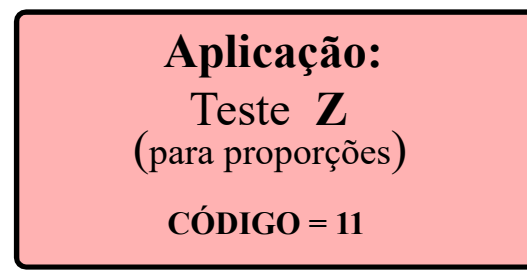

Ouando trabalhamos com contagens um dos modelos adequados para o cálculo das probabilidades é a distribuição binomial, que é muito usada, por exemplo, na genética.

Mas, quando as amostras são grandes, os cálculos do binômio de Newton se tornam incômodos e por isso podemos usar uma aproximação da distribuição normal que dá bons resultados quando 'p' (proporção de casos favoráveis a um determinado evento na amostra) é igual a 1/2 ou 0.5.

Quando p é diferente de 0.5, uma aproximação é possível desde que seja satisfeita uma das condições básicas em relação ao valor 'p' e ao tamanho da amostra 'n':

Se  $p < 0.5$  então np > 5

Se  $p > 0.5$  então ng > 5

Este aplicativo verifica se as condições básicas para a aproximação binomial-normal são satisfeitas antes de aplicar o teste. Se as restrições não forem satisfeitas o teste é interrompido com a mensagem " $Amos$ tra insuficente. Precisa ampliar a amostra e refazer o teste"

O teste Z para proporções nos fornece, basicamente, os mesmos resultados que o teste Qui-quadrado na tabela de contingência 2x2.

O teste Z avalia a magnitude da diferença significativa entre as proporções, enquanto o qui-quadrado indica apenas que existe uma diferença significativa entre elas.

No exemplo que ilustra esta aplicação, nós vamos testar se uma amostra de  $n = 224$ , e p=0.79 pode ter se originado de uma população com  $P = 0.75$ .

As hipóteses em teste são as seguintes:  $H_a$ :  $p = P$  e  $H_1$ :  $p = P$ .

# TELA<sub>01</sub>

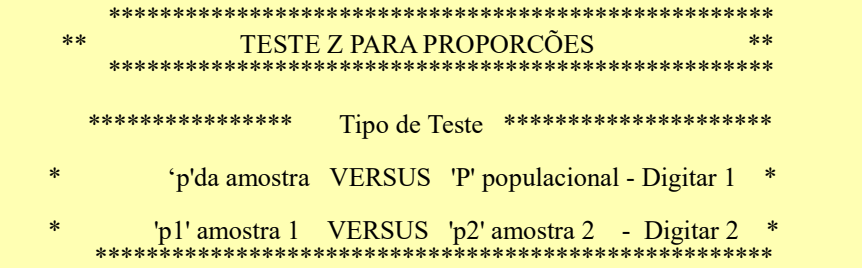

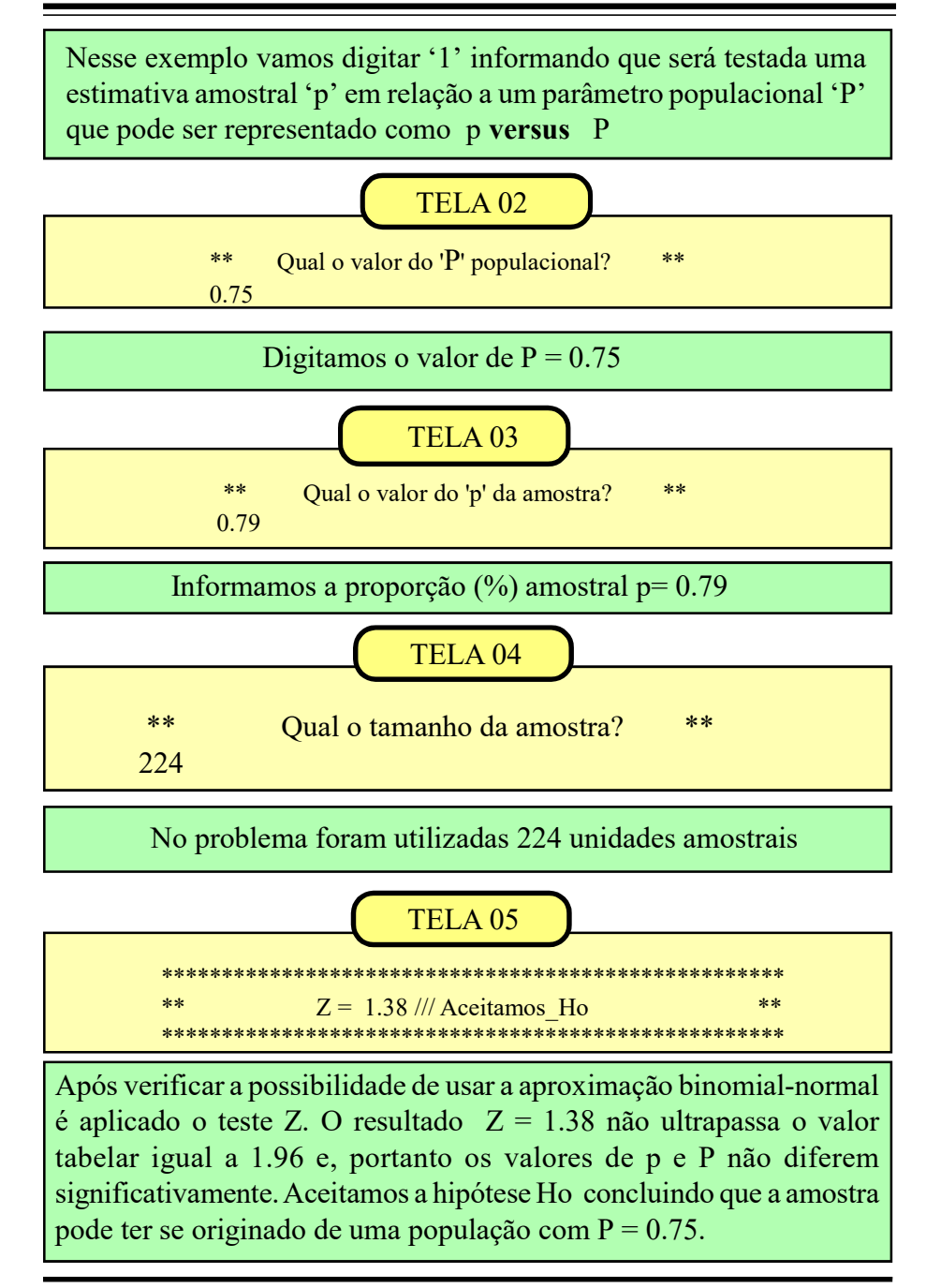

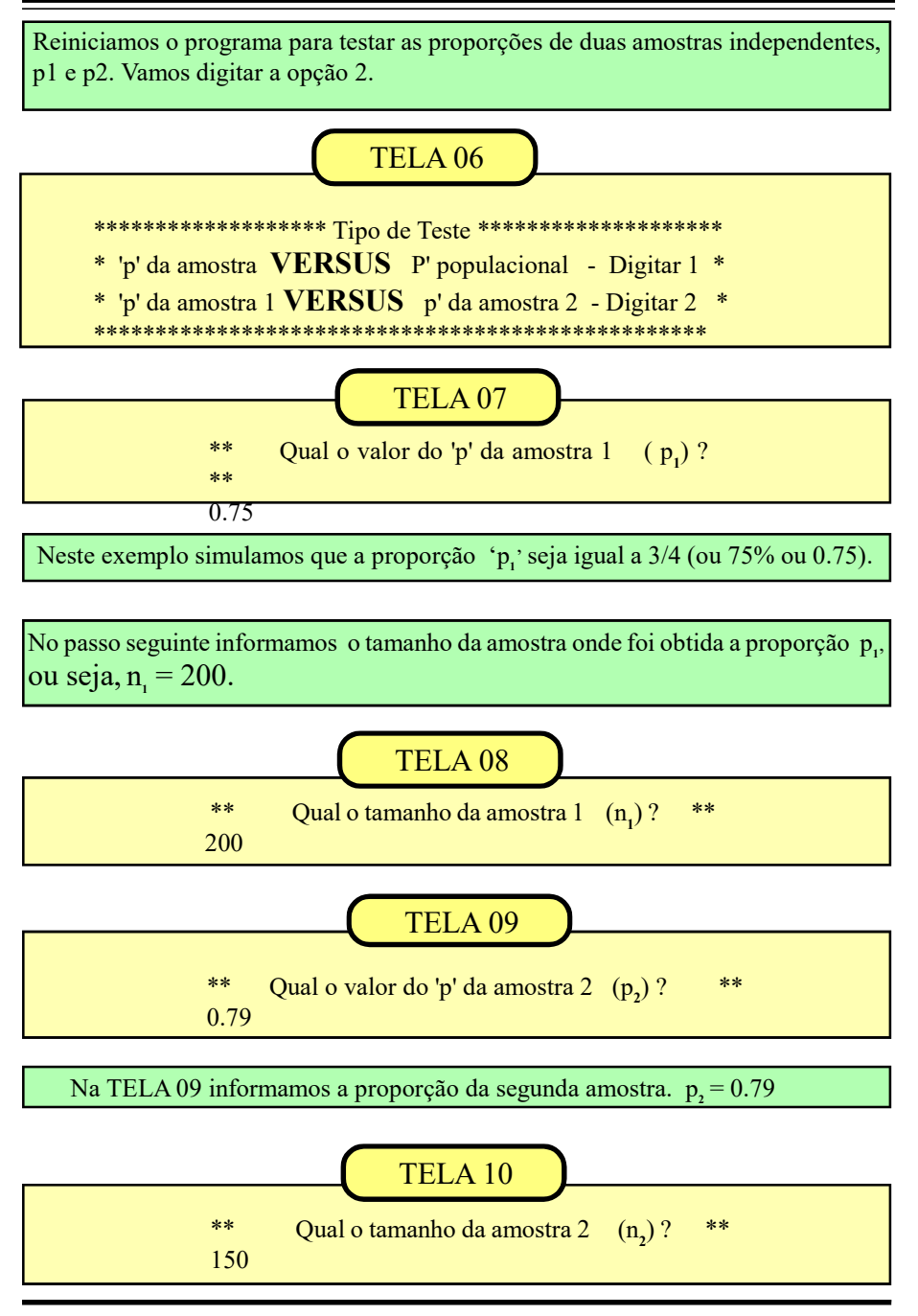

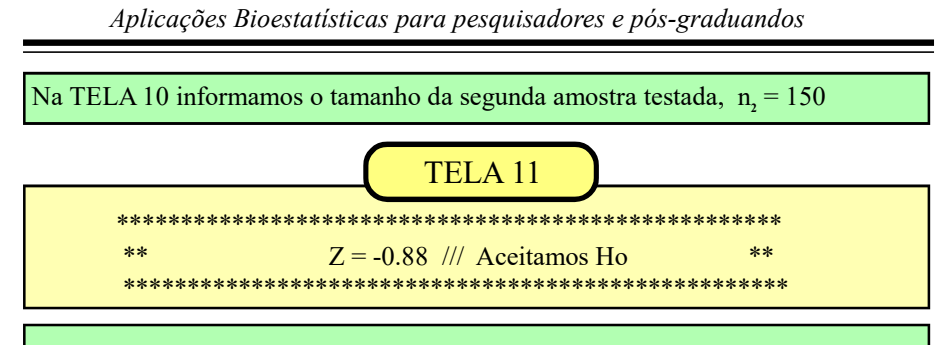

Nesta última tela é apresentado o resultado do teste Z e a hipótese que aceitamos. O teste conclui que as proporções  $(p,e p)$  não diferem significativamente entre si.

# Aplicação: Teste de WILCOXON  $\angle \angle \angle \angle \angle = 12$

O teste T de Wilcoxon tem uma aplicação análoga ao teste t de Student para dados parelhados. A diferença entre os dois modelos está nos pré-requisitos de cada teste. Enquanto o teste de Student deve ser usado com variáveis contínuas (pesagens, medidas, etc), o teste de Wilcoxon exige ape-

nas que as mensurações sejam feitas em escala ordinal (ou superior).

Este teste pode ser aplicado quando fazemos comparações entre pares homogêneos ou quando observamos um mesmo indivíduo em dois instantes diferentes, ou seja, quando o indíviduo é utilizado como controle de si mesmo.

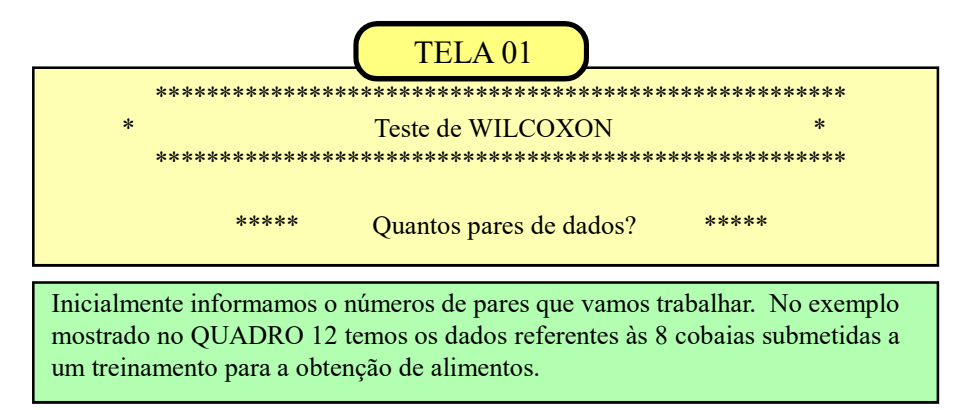

Aplicações Bioestatísticas para pesquisadores e pós-graduandos

O QUADRO 12 mostra dados fictícios de uma pesquisa envolvendo o treinamento de 8 cobaias em um ambiente controlado de laboratório. O experimento consiste em avaliar a porcentagem de acerto em relação a uma determinada habilidade na obtenção de alimento, 'antes" e 'depois' de um mesmo treinamento para os 8 indivíduos.

Deve ser observado que neste exemplo o 'par" é formado por duas observações de um mesmo indivíduo em dois intantes diferentes. Os valores de 'dif" são as diferenças (com o respectivo sinal) entre as observações.

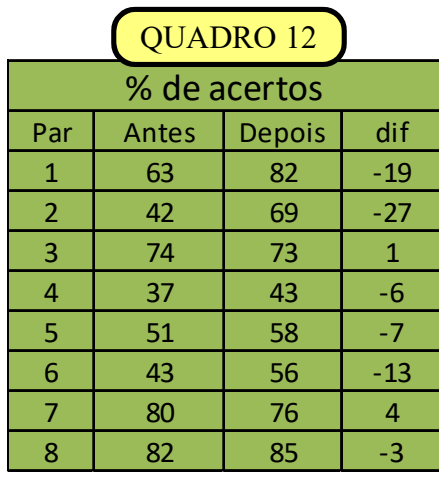

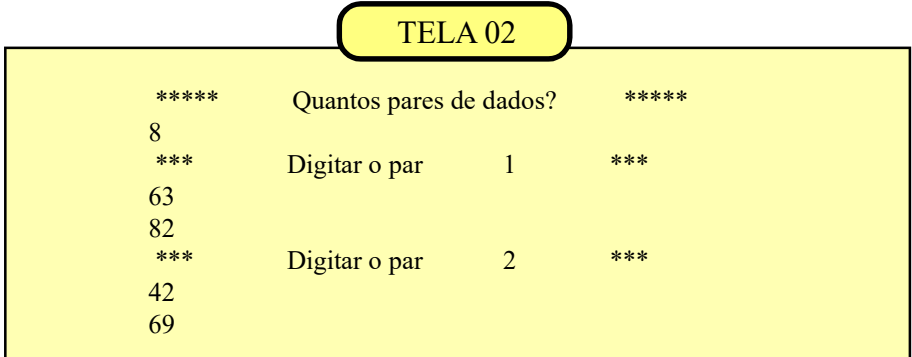

A TELA 02 mostra a digitação dos dois primeiros pares de dados em um total de 8 pares relacionados no QUADRO 12.

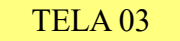

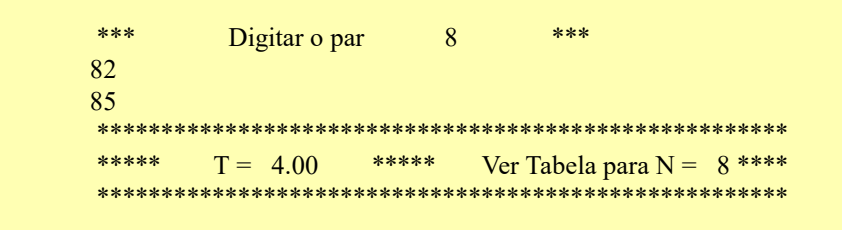

Após a digitação do último par, a TELA 03 informa o valor de ' $T' = 4.00$ , que é o resultado do Teste de Wilcoxon. Esse valor deve ser comparado com a tabela do teste. Neste exemplo o valor tabelar é igual a 4. Quando o 'T' calculado superar o valor tabelar (de acordo com o nível de significância escolhido) aceita-se Ho. Se o 'T' calculado for igual ou menor que o valor tabelar aceitamos H,. Nesse exemplo aceitamos que o treinamento aumentou significativamente a porcentagem de acerto na busca por alimento. Os pares iguais (portanto com dif=0) não são considerados no teste podendo ocorrer então uma redução no valor de N.

Para valores de N até 25 usamos a tabela de valores críticos da prova de Wilcoxon. Para  $N > 25$  os valores de 'T' tem uma distribuição aproximadamente normal com média zero e variância unitária.

entrada dos dados é exatamente igual à do último exemplo, modificando apenas o processamento interno para o cálculo da média e da variância da distribuição teórica de 'T'.

O exemplo seguinte mostra a utilização de uma amostra com 30 unidades. A

Assim sendo, mostraremos a primeira e a última tela do processamento e a interpretação do resultado.

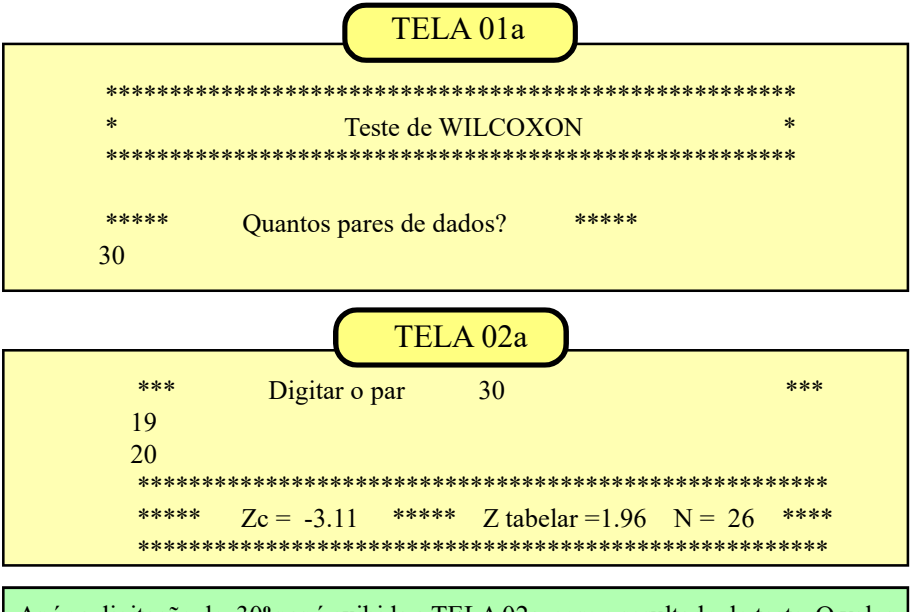

Após a digitação do 30º par é exibida a TELA 02a com o resultado do teste. O valor de Zc (Z calculado) é obtido após o cálculo da média e da variância para a distribuição de 'T'. Como Zc > 1.96 rejeitamos Ho (P < 0.05).

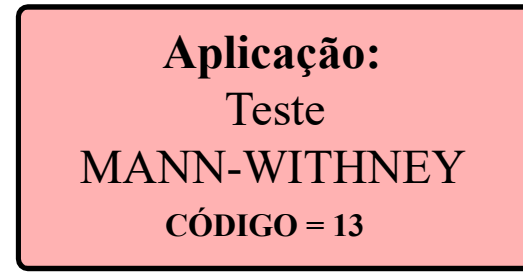

O Teste de Mann-Withney é usado quando queremos testar a hipótese (Ho) que duas amostras independentes possam ter se originado de uma mesma população. Esse teste tem uma eficiência de 95% quando comparado como teste 't' de Student, sem as exigências da prova paramétrica.

mos com duas amostras (amostra X e amostra Y), onde  $nx = 5$  e  $ny = 4$ , como mostrado pela TELA 02 e TELA 03.

Não incluímos o QUADRO com os dados devido ao pequeno tamanho das duas amostras. Os dados a serem digitados no exercício podem ser obtidos neste exemplo do tutorial (telas 02 e 03).

Nesse primeiro exemplo trabalhare-TELA<sub>01</sub> \*\*\*\*\*  $**$ TESTE DE MANN-WITHNEY TELA<sub>02</sub>  $***$ Tamanho da amostra X:  $nx = ?$  $***$ 5 \*\* Para a amostra X //// Digitar dado 78 \*\* Para a amostra X //// Digitar dado 64 \*\* Para a amostra X //// Digitar dado \*\*\*\*\*\*\* 75 \*\* Para a amostra X //// Digitar dado \*\*\*\*\*\*\*\*\* 45 5 \*\*\*\*\*\*\*\*\*\* \*\* Para a amostra X //// Digitar dado 82 52

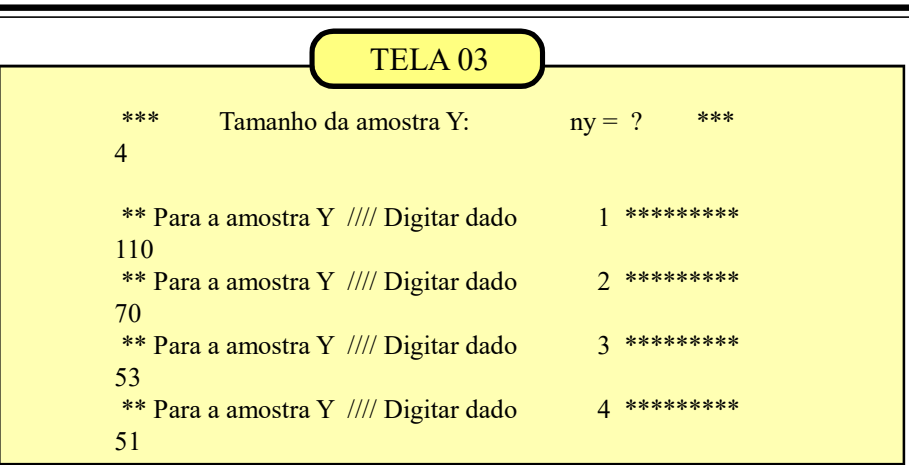

TELA<sub>04</sub>

Ver Tabela para  $n_1 = 4$  e  $n_2 = 5$  $**$  $U = 9.00$ \*\*\*  $**$ 

O resultado do teste é apresentado por  $U = 9.00$ , o qual deve ser comparado com o valor tabelar do Teste Mann-Withney. A tabela nos fornece a probabilidade (P) associada ao valor de U = 9, para  $n_1 = 4$  e  $n_2 = 5$ . Como P = 0.452 aceitamos Ho, ou seja, aceitamos que as duas amostras se originam de uma mesma população. Sempre que  $P > 0.05$  (5%) aceitamos a hipótese Ho.

Quando as amostras têm um tamanho superior a 20, o programa calcula a média e o desvio padrão da distribuição amostral de U e compara com o valor de

U' computado a partir da duas amostras. Valor do do teste Z é comparado com 1.96 caso escolhamos o nível (P<0.05) para medirmos a significância.

A TELA 04a mostra os resultados do teste quando nx e ny são maiores que 20. Como os demais procedimentos para a entrada dos dados são iguais aos do exemplo anterior, apresentamos apenas a tela do resultado final. Nesse caso rejeitaríamos a hipótese (H<sub>o</sub>) pois Z<sub>c</sub> = 2.83 excede o limite tabelar = 1.96. Concluimos então que as médias da duas amostras diferem significativamente e aceitamos H

### TELA<sub>04a</sub>

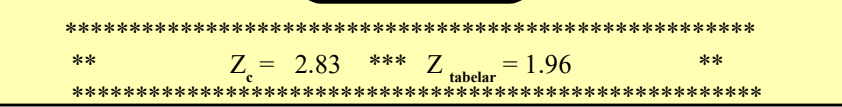

### Aplicação: Correlação de Spearman  $\angle \angle \angle$ ODIGO = 14

A correlação de Spearman é a alternativa não paramétrica da correlação linear estudada na APLICAÇÃO 7 (página 31).

Enquanto a correlação linear (de Pearson) é mais recomendada para variáveis contínuas, a correlação de Spearman apresenta bons resultados quando trabalhamos com variáveis discretas, como as contagens.

As contagens muitas vezes apresentam grandes aplitudes de variação e nesses casos o uso de postos (escala ordinal) não só facilita os cálculos como contorna alguns óbices teóricos já que o cálculo da variância subentende o uso de uma escala intervalar ou de razão nas mensurações que entrarão nos cálculos.

No QUADRO 14, vamos supor que, em um trabalho experimental, 12 cobaias puderam exercitar livremente uma determinada habilidade. A situação 1 (Xi) mostra o número de tentativas de cada indivíduo e a situação 2 (Yi) refere-se ao número de acertos de cada indivíduo. A hipótese Ho supõe que o aumento do número de tenta-

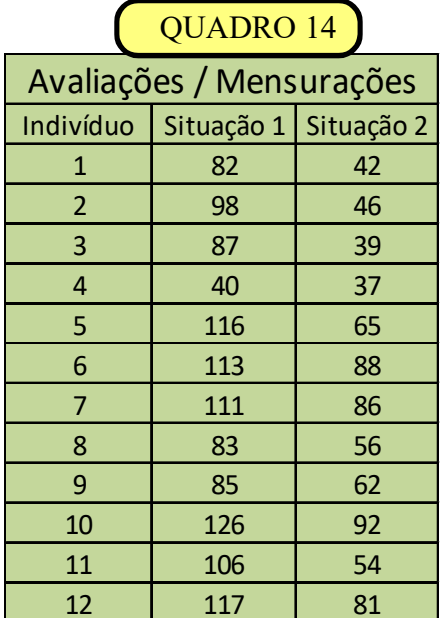

tivas aumenta o número de acertos. A hipótese H1 supõe que o número de acertos independe do número de tentativas.

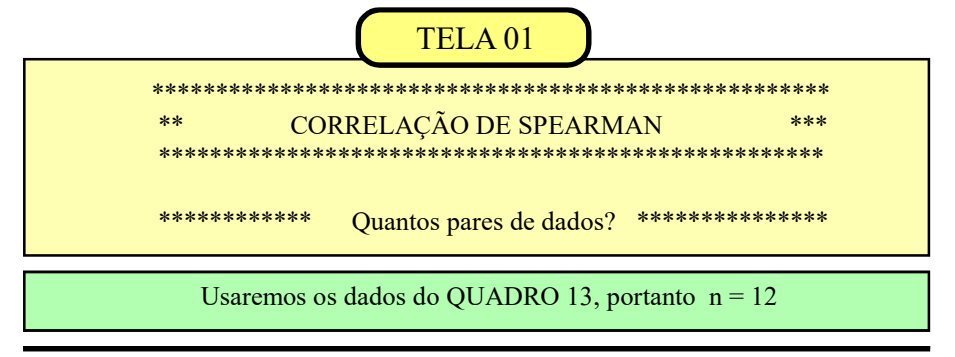

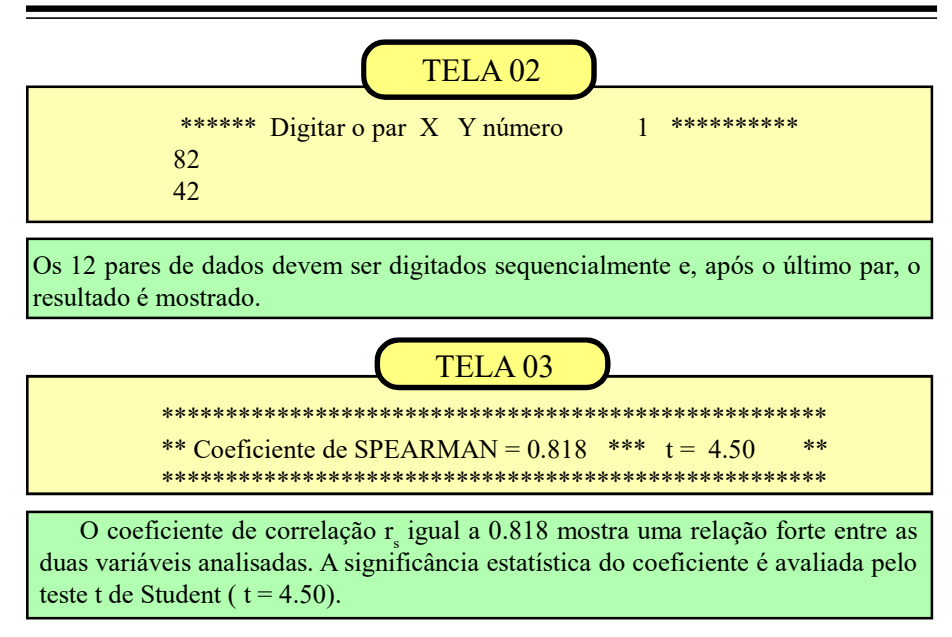

 O valor de r s (coeficiente de correlação de Spearman) igual a 0.818 indica que, os dados da pesquisa sugerem um aumento da habilidade proporcionalmente ao número de tentativas. Aceitamos, portanto, H1.

 Para amostras com n>= 10 é possivel avaliar a significância do valor de r s . A partir desse tamanho o coeficiente tem uma distribuição aproximadamente normal o que nos permite usar o teste 't' de Student para avaliar a significância de r<sub>s</sub>.

 O valor de GLé igual ao número de pares de dados menos  $2$  ou  $GL = n$ - 2. Nesse exemplo  $(12 - 2 = 10)$  e, como o valor tabelar ao nível de 95% (2.23), é superado pelo valor calculado (4.50) concluimos que o valor de r s difere significativamente de zero.

 Quando n <10 o resultado do teste 't' será igual a \*\*\*.

### Aplicação: **Teste Kruskal-Wallis**  $\angle$ CÓDIGO = 15

O teste de Kruskal-Wallis é o equivalente não-paramétrico da Análise de Variância, modalidade um critério de classificação (também chamado de inteiramente casualisado).

Através desse modelo vamos testar a hipótese Ho (as amostras se originaram de uma mesma população, contra a hipótese H1 (as amostras vieram de populações diferentes. As mensurações devem estar, no mínimo em escala ordinal

Nesse exemplo foram formados 4 grupos, cada um com 5 repetições. Cada grupo recebeu um determinado tipo de tratamento.

A variável analisada é o aumento do tamanho (em centímetros) de cada planta em relação ao comprimento inicial (antes de iniciar o experimento).

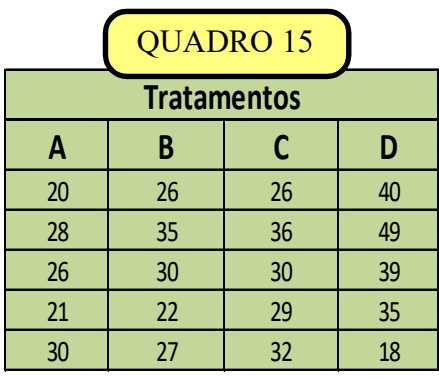

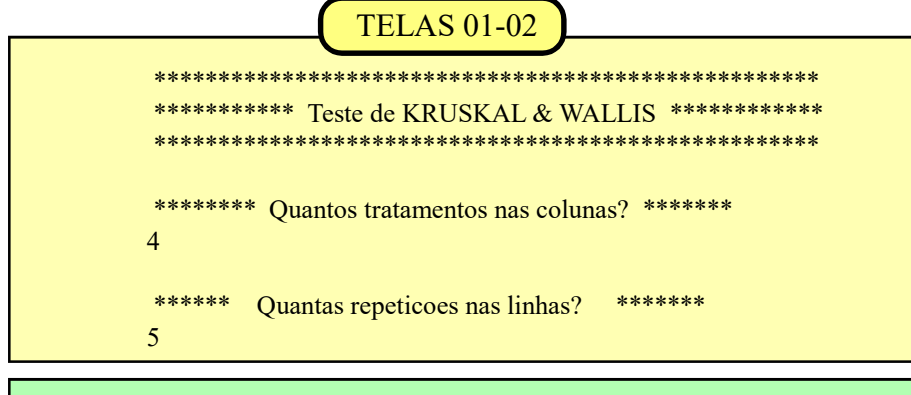

Informamos que trabalharemos com 4 tramentos nas colunas e 5 repetições (alocadas nas linhas) dentro de cada tratamento. Digitar segundo as linhas.

Aplicações Bioestatísticas para pesquisadores e pós-graduandos

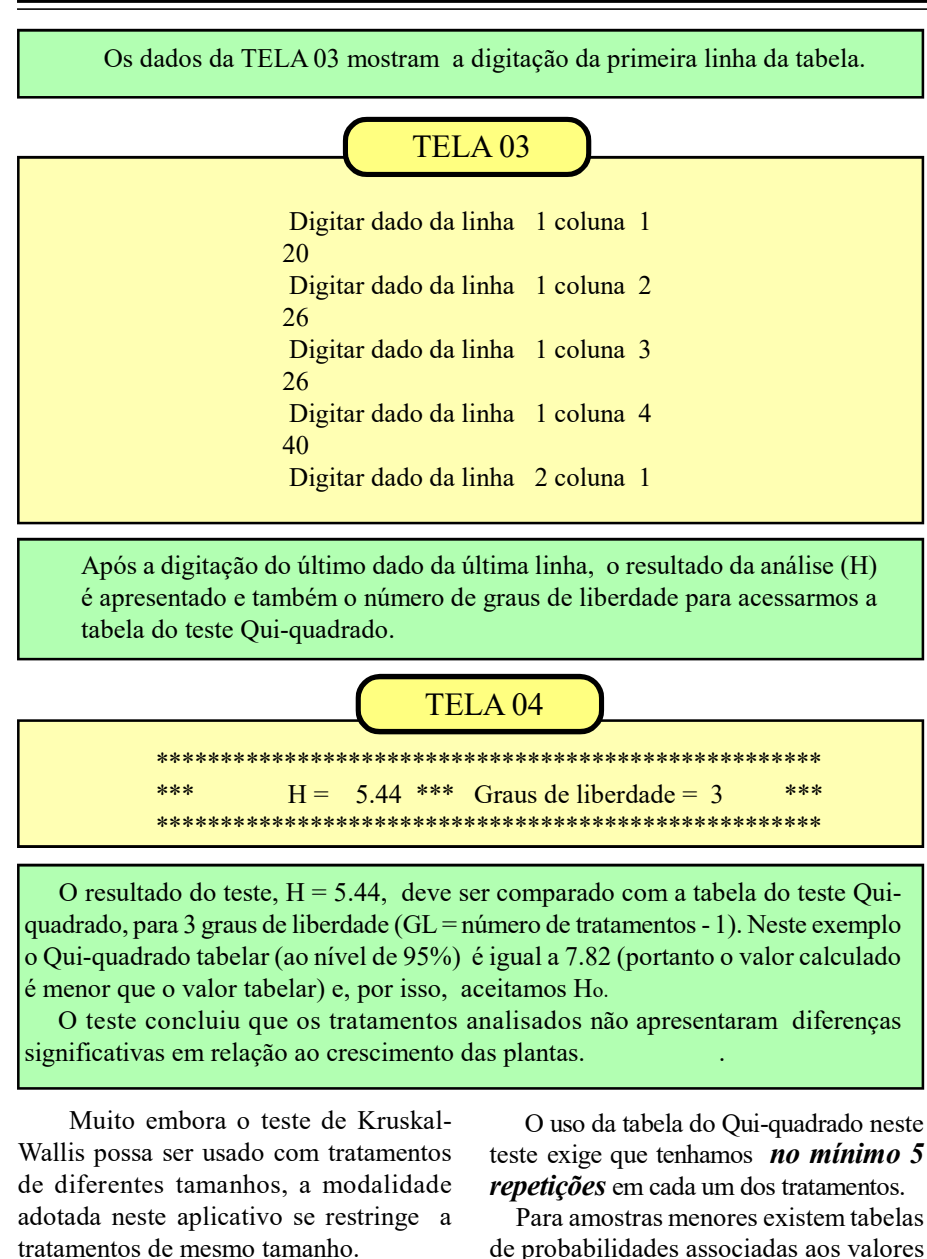

 Como vimos no QUADRO 15 cada um dos quatro tratamentos têm cinco repetições.

de probabilidades associadas aos valores de H que podem ser encontradas em livros de estatística não paramétrica.

### Aplicação: Regressão curvelínea  $\widehat{\text{CODIGO}} = 16$

Na aplicação 7 tratamos da correlação e regressão lineares, ou seja, quando os valores correspondentes aos pares de dados X e Y das amostras, são plotados em um gráfico e tem uma distribuição parecida com uma linha reta.

Foram abordados também alguns modelos que podem ser tratados como se fossem lineares mediante uma transformação logarítmica (curvas potencial, exponencial e logarítmica) ou, como no caso da hipérbole, quando trabalhamos com o inverso de X.

Em todos esses casos os modelos são facilmente linearizados, pois a regressão é do tipo  $Y = a + bX$  (modelo linear aditivo, MLA) no qual trabalhamos com as estimativas de dois parâmetros: a e b.

Existem outros modelos de curvas que, mediante alguns cálculos adicionais, também podem ser linearizados. Os próximos modelos que trataremos aqui requerem as estimativas de 3 parâmetros (a,b, c) tomando como referência o modelo linear aditivo:

$$
Y = a + bX + cX^2.
$$

Nesta aplicação trabalharemos com 4 grupos de curvas aqui denominados Modelo 1, Modelo 2, Modelo 3 e Modelo 4.

Essas curvas podem ser observadas nas figuras correspondentes que serão mostradas nos exercícios de cada modelo.

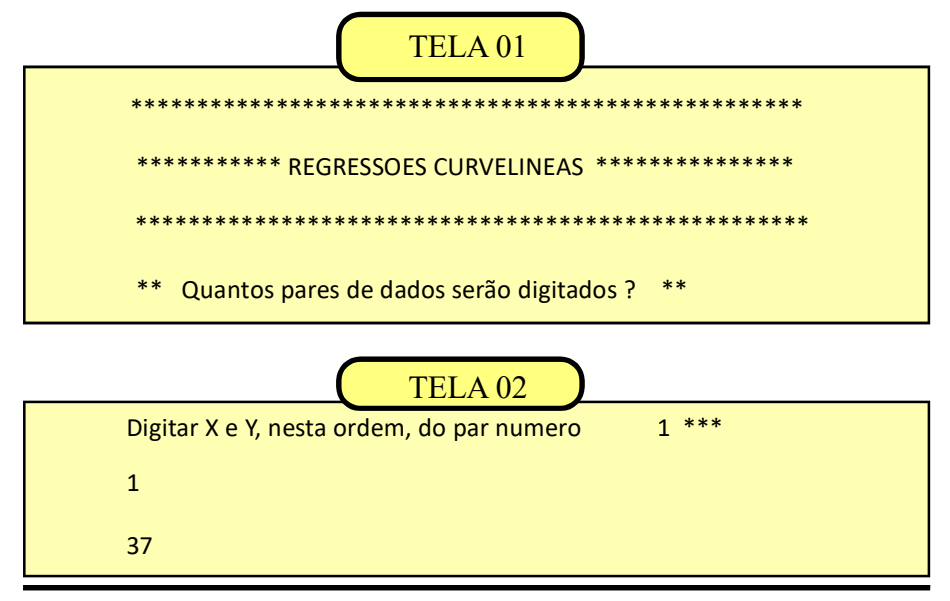

Na TELA 01 digitamos 7 inicialmente, informando que vamos trabalhar com sete pares de dados.

Na TELA 02 o aplicativo solicita que digitemos os valores dos pares X Y que estão ralacionados no QUADRO 16.

Esses valores foram previamente ajustados à curva do Modelo 1 de modo a obtermosvalores inteiros para as estimativas dos parâmetros a, b, c que definirão a equação da regressão.

Após a digitação do sétimo par de dados, o aplicativo pergunta, na TELA 03, qual o modelo que queremos ajustar.

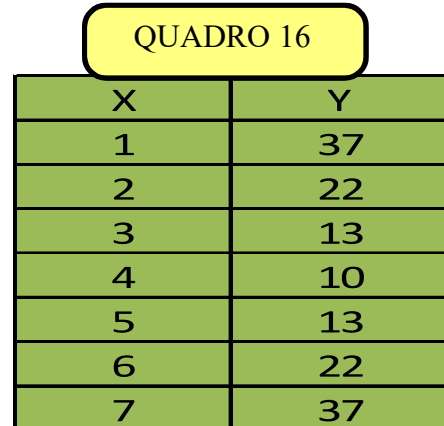

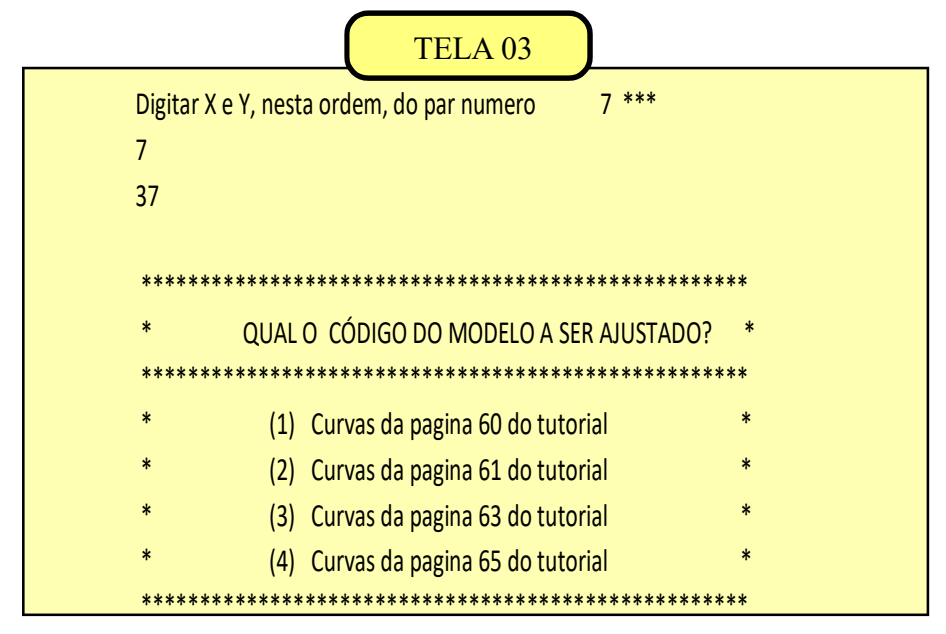

A primeira etapa no estudo da regressão é a confecção de um gráfico de modo a verificar a existência ou não de alguma tendência ou comportamento que sugira uma curva na dispersão dos pontos.

O distribuição espacial dos pontos no gráfico, na maioria das vezes é suficiente

para evidenciar uma tendência curvelínea que orientará a escolha do modelo a ser ajustado.

Outras vezes, no entanto, alguns trechos da distribuição dos pontos se assemelham a mais de uma das curvas relacionadas gerando dúvidas sobre qual mo-

delo é o mais adequado.

Em situações assim devemos analisar o valor do erro padrão da regressão para os diversos modelos disponíveis.

Quanto menor o valor do erro padrão (EP) do modelo testado, melhor a equação da regressão estará explicando o relacionamento funcional das variáveis X e Y.

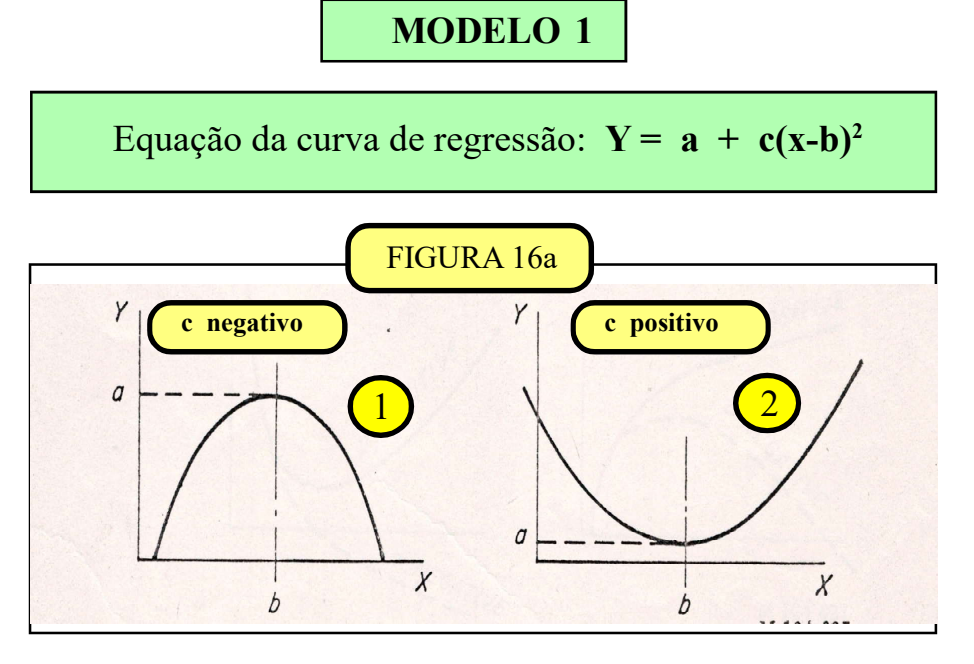

Suponhamos que o nosso gráfico tenha mostrado um comportamento parecido com o desenho  $\bigcap$  da figura 16a.

Assim, vamos digitar o código 1 na TELA 03 e o aplicativo mostrará as estimativas de a, b, c e do erro padrão

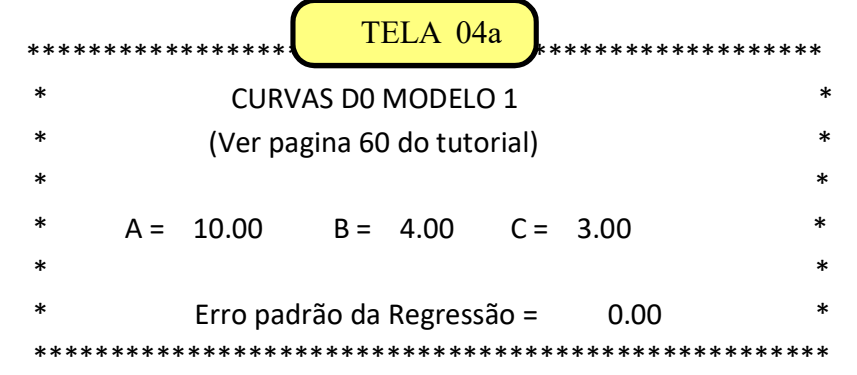

Os valores mostrados na TELA 04a são as estimativas dos parâmetros da curva da regressão do Modelo 1:  $a = 10$ ,  $b = 4$  e c = 3. A substituição desses valores na equação da regressão ficará assim:

$$
Y = 10 + 3 (X - 4)^2
$$

Ainda na TELA 04 o aplicativo pergunta se queremos ajustar outro modelo aos dados do QUADRO 16. A título de exercício ajustaremos outros modelos, começando com o Modelo 2. Inicialmente digitamos<br>'1' informando que queremos ajustar outro modelo. A TELA 03 será novamente exibida e vamos digitar o código '2'

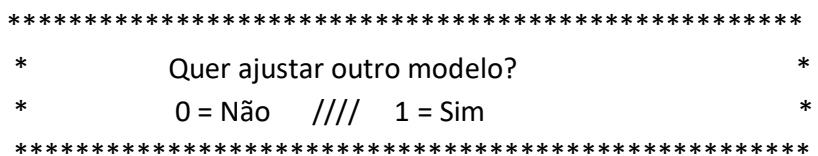

**MODELO 2** Equação da curva de regressão:  $Y = a + b(1/X) + cX$ FIGURA 16b **b** negativo **b** positivo positivo  $\mathbf{c}$ 

No MODELO 2 nós temos quatro alternativas de curvas, mostradas na FI-GURA 16b, que podem ser ajustadas aos dados das nossas amostras.

modelo mais adequado naqueles casos em que a visualização do gráfico não é muito esclarecedora.

Os sinais  $(+e -)$  das estimativas de  $\mathbf b$  e  $\mathbf c$  nos ajudam a identificar o

Os procedimentos na aplicação do Modelo 2 são rigorosamente iguais aos do Modelo 1.

\*\*\*\*\*\*\*\*\*\*\*\*\*\*\*\*\*\*\*\*\*\*\*\*\*\*\*\*\*\*\*\*  $***$ \*\*\*\*\*\*\*\*\*\*\*\* **CURVAS DO MODELO 2** (Ver pagina 61 do tutorial)  $A = -32.74 B =$  $64.24$  C = 7.74 Erro padrão da Regressao = 6.24 .<br>\*\*\*\*\*\*\*\*\*\*\*\*\*\*\*\*\*\*\* Quer ajustar outro modelo?  $0 = N$ ão  $III$  $1 = Sim$ \*\*\*\*\*\*\*\*\* \*\*\*\*\*\*\*\*\*\*\*\*\*\*\*\* \*\*\*\*\*\*

A substituição dos valores de a, b, c na equação da regressão ficará assim:

#### $Y = -32,47 + 64,24(1/X) + 7,74X$

A TELA 04b mostra as estimativas de a, b, c no ajuste do Modelo 2. O erro padrão (EP2) igual a 6.24 indica que o Modelo 2 não é um bom ajuste quando com-

paramos esse resultado com o erro padrão igual a zero do Modelo 1 (EP1 = 0).

Na sequência vamos ajustar o Modelo 3 e analisar o comportamento do erro padrão

### MODELO 3

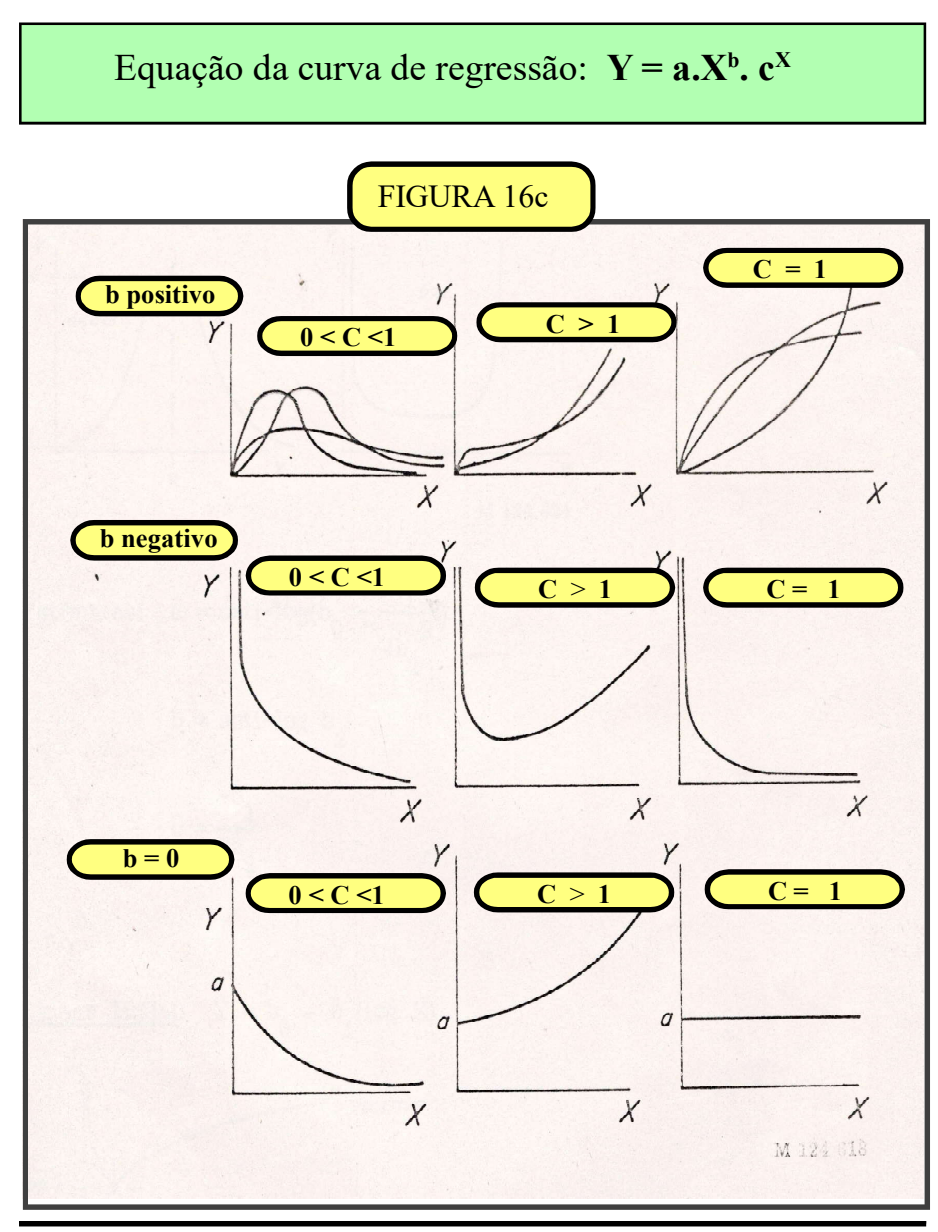

63

Aplicações Bioestatísticas para pesquisadores e pós-graduandos

No Modelo 3 nós temos 13 curvas diferentes que podem ser ajustadas aos nossos dados. As rotinas de uso são as mesmas dos

modelos anteriores. Digitamos o código 3 na TELA03 e os resultados de a,b,c serão mostrados na TELA 04c

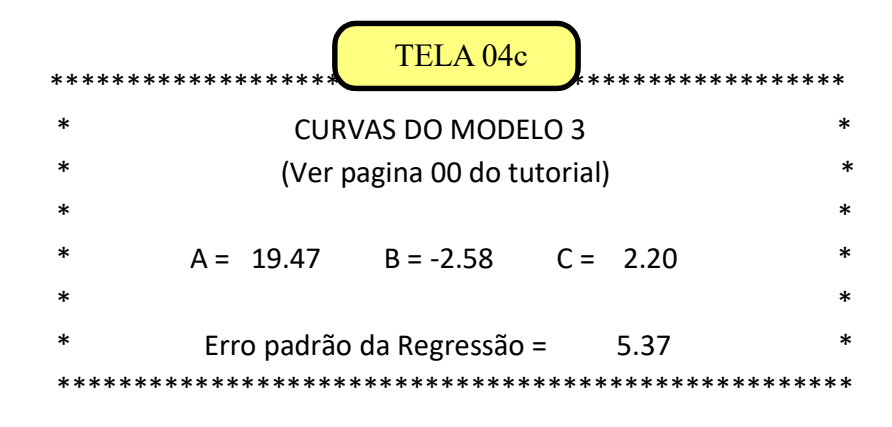

A equação da regressão é a seguinte:

$$
Y = 19.47 (X)^{-2.58} (2.20)^{X}
$$

Analisando comparativamente o valores dos erros padrões obtidos até agora concluimos que ajuste do Modelo 03 (EP3  $= 5.37$ ) também é inferior ao ajuste do Modelo 01 (EP1 = 0).

Naquelas situações em que o Modelo

3 é o mais indicado e a inspeção gráfica não permite uma identificação segura da curva correspondente devemos utilizar os sinais de b e a amplitude de variação de c para optarmos corretamente.

A seguir analisaremos o Modelo 4.

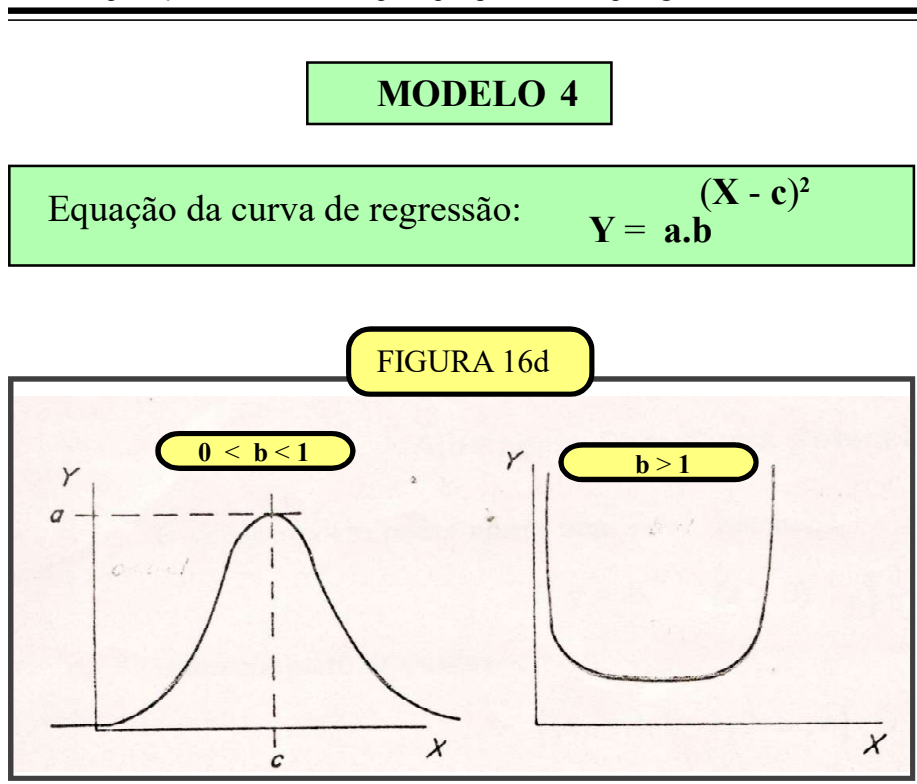

No Modelo 4 nós temos 2 curvas que podem ser ajustadas neste aplicativo.

As rotinas de uso são as mesmas dos

modelos anteriores. Digitamos o código 4 na TELA03 e os resultados de a,b,c serão mostrados na TELA 04d

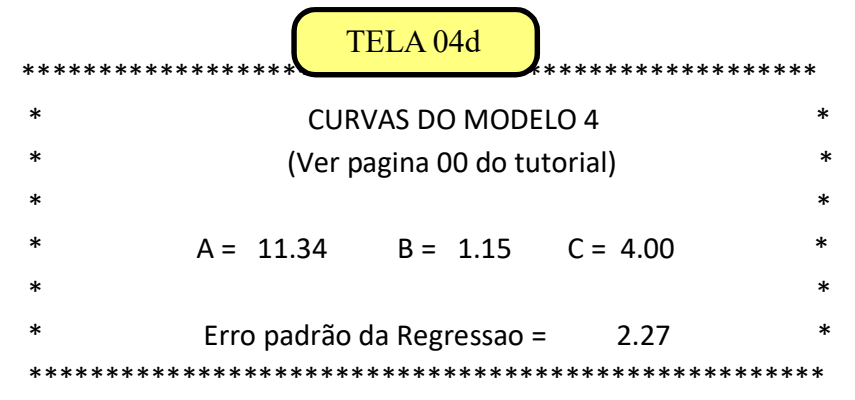

Aplicações Bioestatísticas para pesquisadores e pós-graduandos

 Na TELA 04d mostramos as estimativas de a, b ,c no ajuste do Modelo 4. O erro padrão (EP4) igual a 2.27 indica que o Modelo 4 não é um bom ajuste quando comparamos esse resultado com o erro padrão do Modelo 1 (EP1 = 0), embora seja um ajuste superior aos dos Modelos 2 e 3  $(EP2 = 8.83$  e EP3 = 5.37).

A equação da regressão é a seguinte:

Equação da regressão:

```
Y = 11.34(1.15)(X - 4)^2
```
# Leituras recomendadas

 É importante lembrar que o conjunto aplicativo/tutorial, ora apresentado, não substitui os livros textos de Bioestatística na medida em que o tutorial aborda superficialmente os conhecimentos mínimos e necessários para a aplicação correta dos testes.

 O uso simultâneo do tutorial e do aplicativo permite que o usuário possa "dialogar" com os diversos testes de maneira interativa usando simultaneamente um smartphone ou tablet (para o tutorial) e um PC ou notebook (para o aplicativo). Isso facilita significativamente a exemplificação do uso prático da bioestatística, desde a digitação dos dados até a interpretação dos resultados.

 Existem vários livros de Bioestatística no mercado editorial brasileiro que atendem de maneira satisfatória as diversas áreas (cursos de graduação e pós-graduação, elaboração de teses e pesquisas acadêmicas) quanto ao embasamento teórico necessário para a correta aplicação dos testes bioestatísticos. Esse fato dispensa as citações bibliográficas no tutorial, já que o objetivo principal deste aplicativo limita-se ao uso prático daqueles conhecimentos.